# **Lokalsystemschnittstellen**

Stand : 23.03.2009

Für den integrierten Betrieb des Verbund- und Lokalsystems ist es nötig, dass zwischen den Systemen verschiedene Schnittstellen zur Verfügung stehen. Diese sollen zum einen dafür sorgen, dass die bibliographischen Daten aus dem Verbundsystem in die Lokalsysteme der Bibliotheken gelangen, die zu den jeweiligen Medien Besitz nachweisen. Zum anderen sorgen sie auch dafür, dass Exemplar- oder Erwerbungsdaten, die primär im Lokalsystem erfasst werden, für die Arbeit auf Verbundebene verfügbar gemacht werden.

Die Beschreibung der Verbundschnittstellen findet man auch auf den WWW-Seiten der Verbundzentrale unter <http://www.bib-bvb.de/sisis/tips/dokukon.html>

#### - **Z39.50-Origin-Server**

Die Übernahme der Daten aus dem Verbundsystem im Rahmen der Versorgungsschnittstelle und bei der schnellen Übernahme erfolgt über die Z39.50. Dazu müssen im SISIS-System entsprechende Z39.50-Origin-Server eingerichtet und gestartet werden, die dann eine Z39.50-Verbindung zum Aleph-Z39.50-Target aufmachen. Für jede Ziel-Library (Titel, Personen, Körperschaften, Schlagwörter und ZDB-Lokaldaten) in Aleph muss ein eigener Z39.50-Origin-Server gestartet sein.

#### - **Versorgungsschnittstelle**

Die Versorgungsschnittstelle sorgt dafür, dass alle bibliographischen Daten aus dem Verbundsystem ins Lokalsystem gelangen, dort weiterverwendet werden können und damit für die Recherche zur Verfügung stehen. Diese Schnittstelle läuft ohne besonderes Zutun der Anwender bei der Erfassung eines Besitznachweises im Verbundsystem. Sowohl Neuaufnahmen als auch Korrekturen an Titel- und Normdaten auch Dritter gelangen somit automatisch in die betreffenden Lokalsysteme.

#### - **Schnelle Übernahme**

Für die Erfassung von Erwerbungsdaten im Lokalsystem ist Voraussetzung, dass die Bestellkatalogisate unmittelbar nach der Erfassung im Verbundsystem im Lokalsystem für die Weiterbearbeitung bereitgestellt werden. Daher ist mit der Realisierung der schnellen Übernahme ein Mechanismus implementiert, der dafür sorgt, dass eine Katalogaufnahme auch dann sofort für eine Weiterbearbeitung im Lokalsystem zur Verfügung steht, wenn die Versorgungsschnittstelle ausnahmsweise nicht aktuell sein sollte.

#### - **Zugriff auf Exemplar- und Erwerbungsdaten**

Diese Schnittstelle wird verwendet, um innerhalb der Dienstrecherche im Verbundsystem Exemplar- und Erwerbungsdaten aus dem Lokalsystem, wie Bestellstatus, Ausleihstatus zu jedem Exemplar sichtbar zu machen. In der Katalogfunktion des Verbundsystems kann der Anwender bei Bedarf über diese Schnittstelle die Exemplardaten aus dem Lokalsystem abfragen, um sie z.B. für die Katalogisierung oder Erwerbungskoordinierung zu verwenden. Diese Schnittstelle wird außerdem verwendet, um die Fernleihsteuerung im neuen Verbundmodell noch weiter zu verbessern.

#### - **Sprung zwischen den Online-Benutzerkatalogen**

Zwischen dem Verbund-Online-Katalog (Gateway Bayern) und dem lokalen Online-Katalog kann im Rahmen der Recherche über konfigurierte Hyperlinks hin und her gesprungen werden. Damit kann der Benutzer von der Einzeltrefferanzeige im Verbundkatalog direkt in die Einzeltrefferanzeige in den lokalen Katalog springen und hat dann alle Funktionen des lokalen Online-Katalogs zur Verfügung, wie Bestellung, Vormerkung usw. Umgekehrt kann der Benutzer von der Einzeltrefferanzeige im lokalen Online-Katalog direkt in der Verbundkatalog springen und z.B. ermitteln, welche Bibliothek zu diesem Medium möglicherweise noch Besitz hat und evtl. eine Fernleihe auslösen.

## **Parametrierung der Schnittstellen**

Die hier beschriebenen Einstellungen müssen für den Betrieb der verschiedenen Schnittstellen zum neuen Aleph-Verbundsystem für SISIS vorgenommen werden.

## **1. Z39.50-Origin-Server**

Die Z39.50-Origin-Server werden in 'SIADMIN / Modul Z39.50 / Origin-Konfiguration / Recherche-Targets' konfiguriert. Einige Angaben sind vom Z39-Target-Betreiber vorgegeben wie IP-Adresse und Portnummer des Z39-Target-Servers.

Parametrierung der für die Verbundkommunikation benötigten Recherche-Targets:

Vom Verbundsystem vorgegebene Parameter:

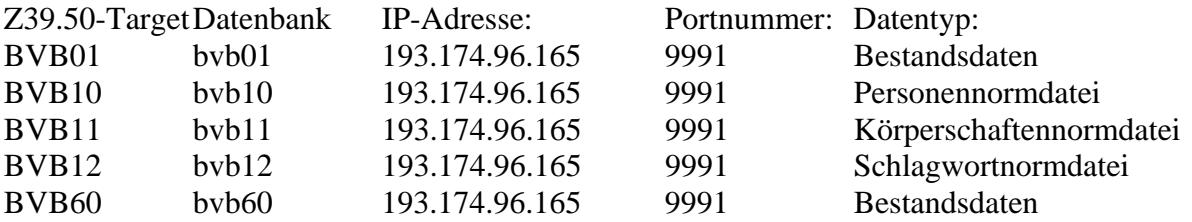

Zur Konfiguration der Z39.50-Origin-Server siehe auch die Beschreibung:

http://www.sisis.de/sisis-tech/howTo/z39/ targetinst.html

Einstellungen in SIADMIN für die Verbundtiteldatei:

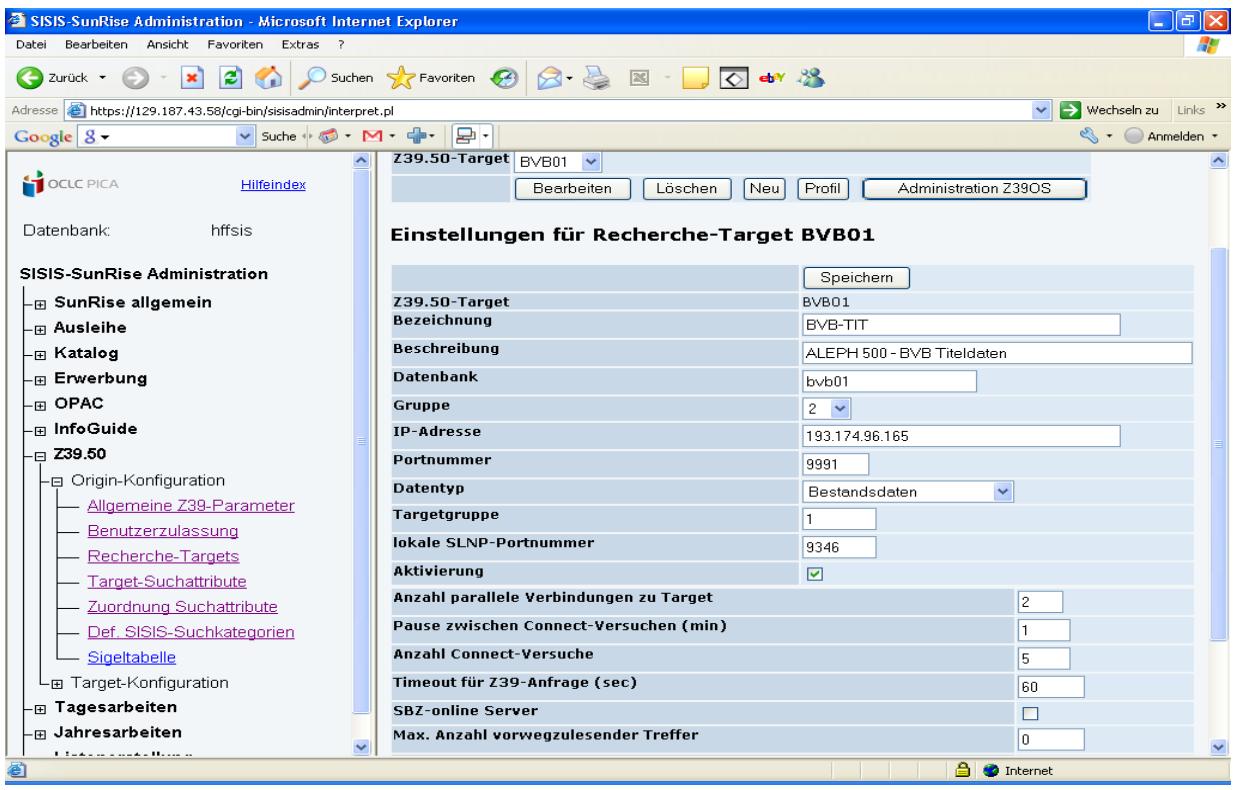

Einstellungen in SIADMIN für die Personennormdatei:

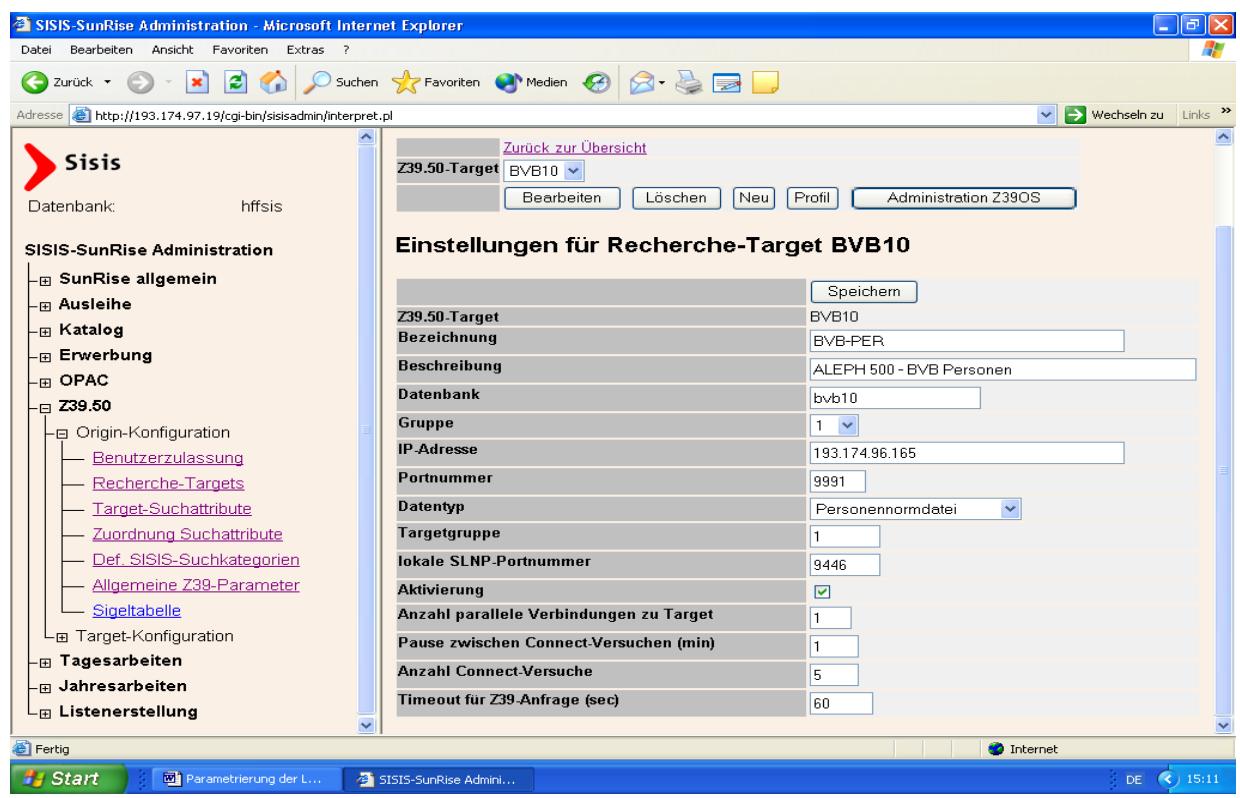

Einstellungen in SIADMIN für die Körperschaftennormdatei:

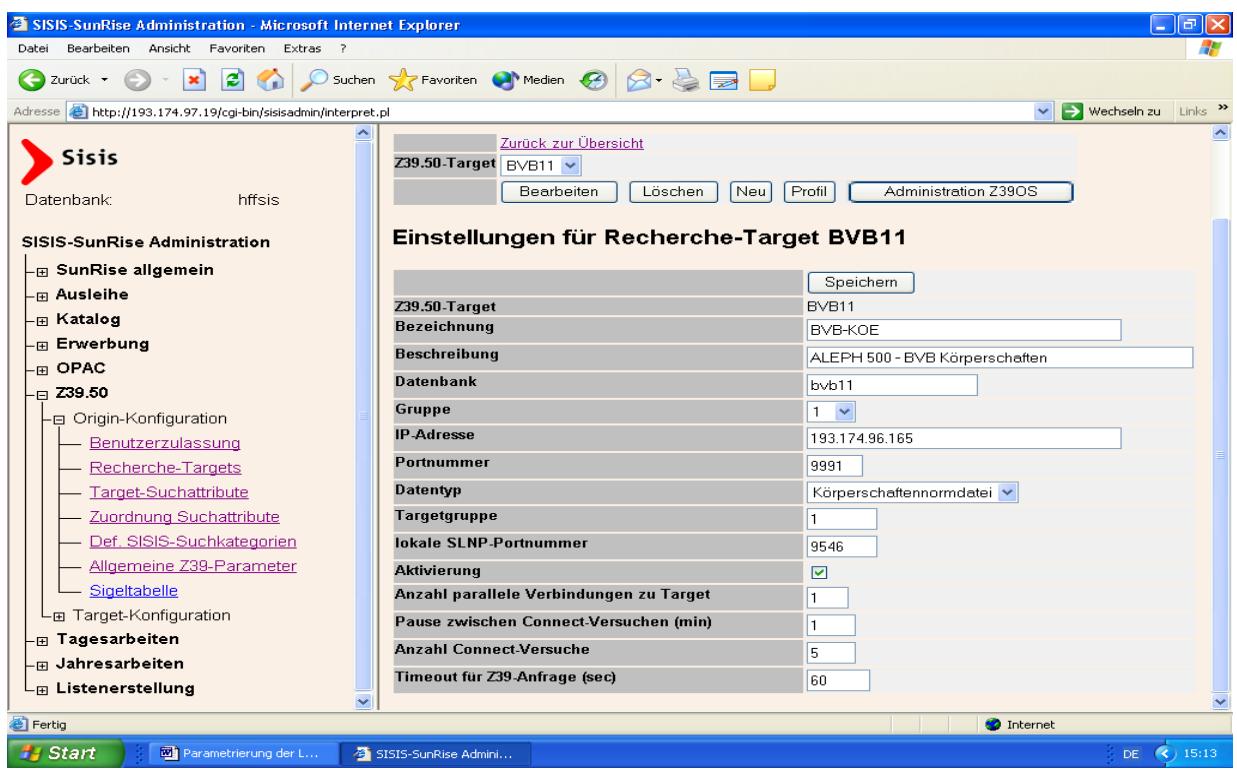

Einstellungen in SIADMIN für die Schlagwortnormdatei:

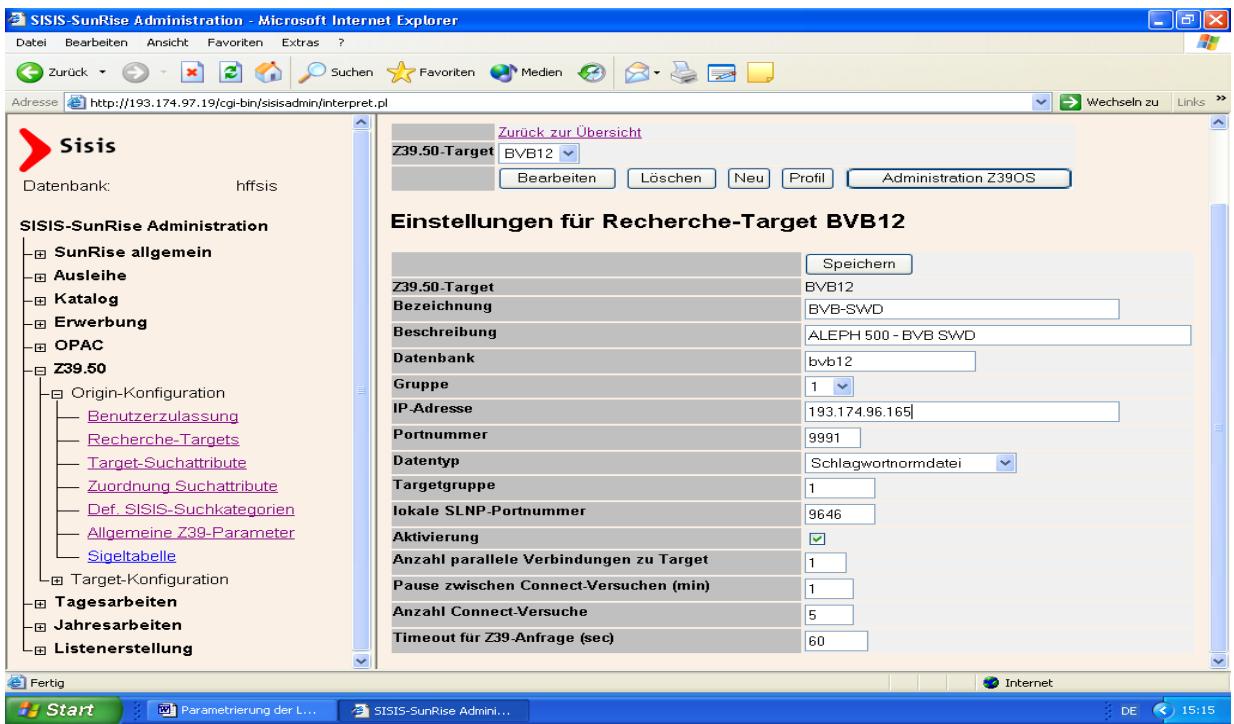

Einstellungen in SIADMIN für die Verbundlokaldatei (ZDB-Daten):

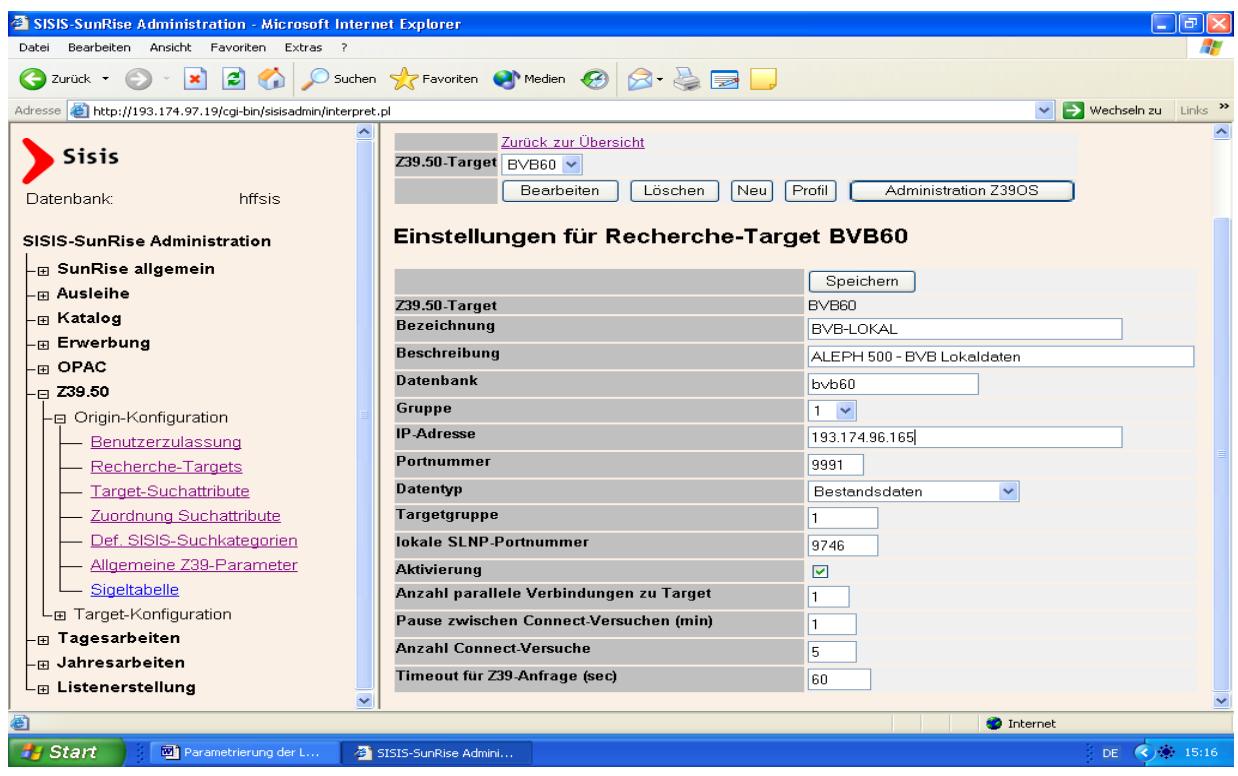

Achtung: Nur aktivierte Targets können später auch gestartet werden.

In den Einstellungen für das Profil des Recherche-Targets ist unter Attribut-Sets jeweils AN-SI\_ATTRIBUTE\_SET\_BIB1 als erstgenanntes einzustellen (Standardformat), im Abschnitt Übertragungsformate als Senderformat ANSI\_MAB, zu den Konvertierungsformaten siehe folgende Übersicht:

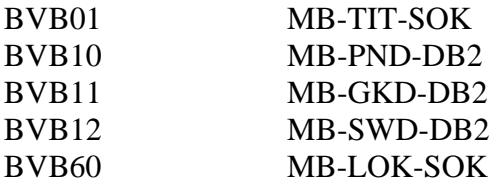

'Profil' des Targets BVB01:

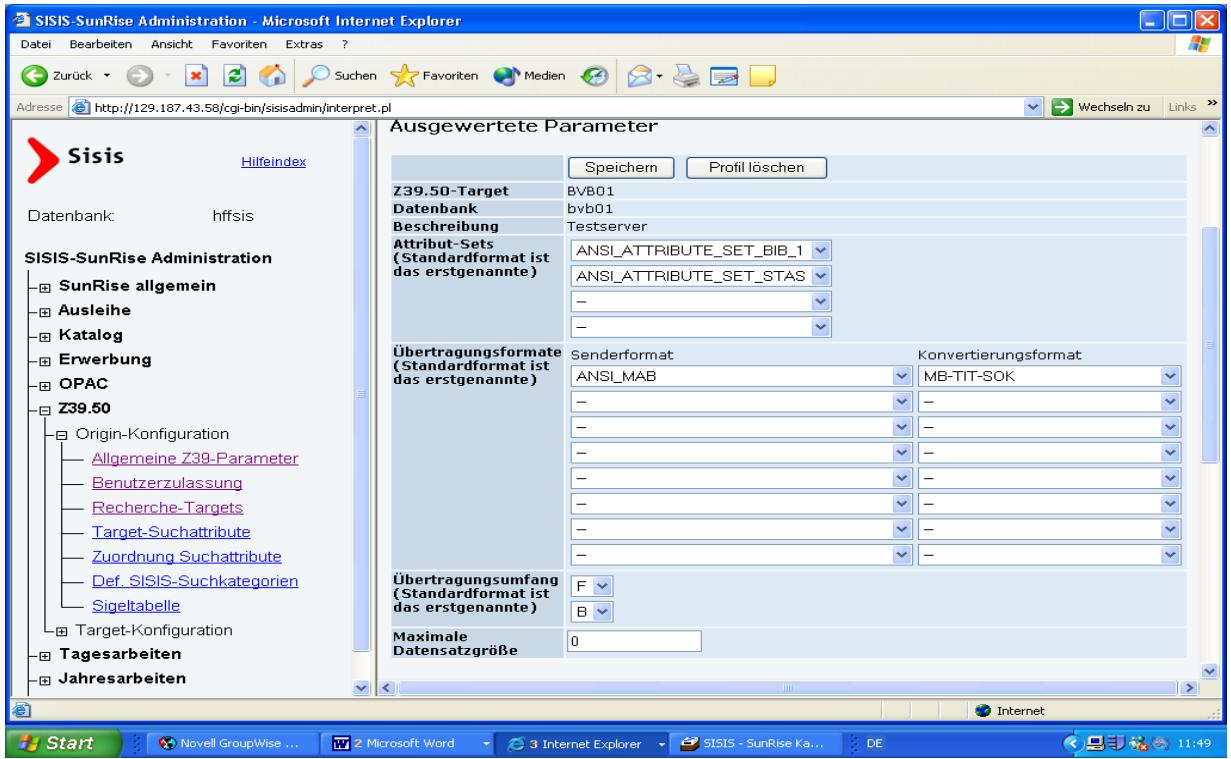

Nach der Bearbeitung des Targetprofils muß jede Kennung, die direkt mit dem Aleph-Verbund-Target BVB01 (Titeldaten) kommunizieren soll (KC/ EC - 'Extras / Verbundsynchronisation'), in 'SIADMIN / Z39.50 / Origin-Konfiguration / Benutzerzulassung' als Target-Benutzer eingetragen werden. Im folgenden Beispiel wird als neuer Benutzer des Targets BVB01 die Katalogkennung kctest eingetragen. Damit wird dem Target-Benutzer 'kctest' die Z39-Recherche in der fernen Datenbank BVB01 sowie die "schnelle Übernahme" von Titelaufnahmen im KC/ EC - 'Extras / Verbundsynchronisation' ermöglicht. In der Eingabemaske der Benutzerzulassung müssen die Felder 'Target-Benutzer', 'Benutzer' und 'Passwort' gefüllt werden.

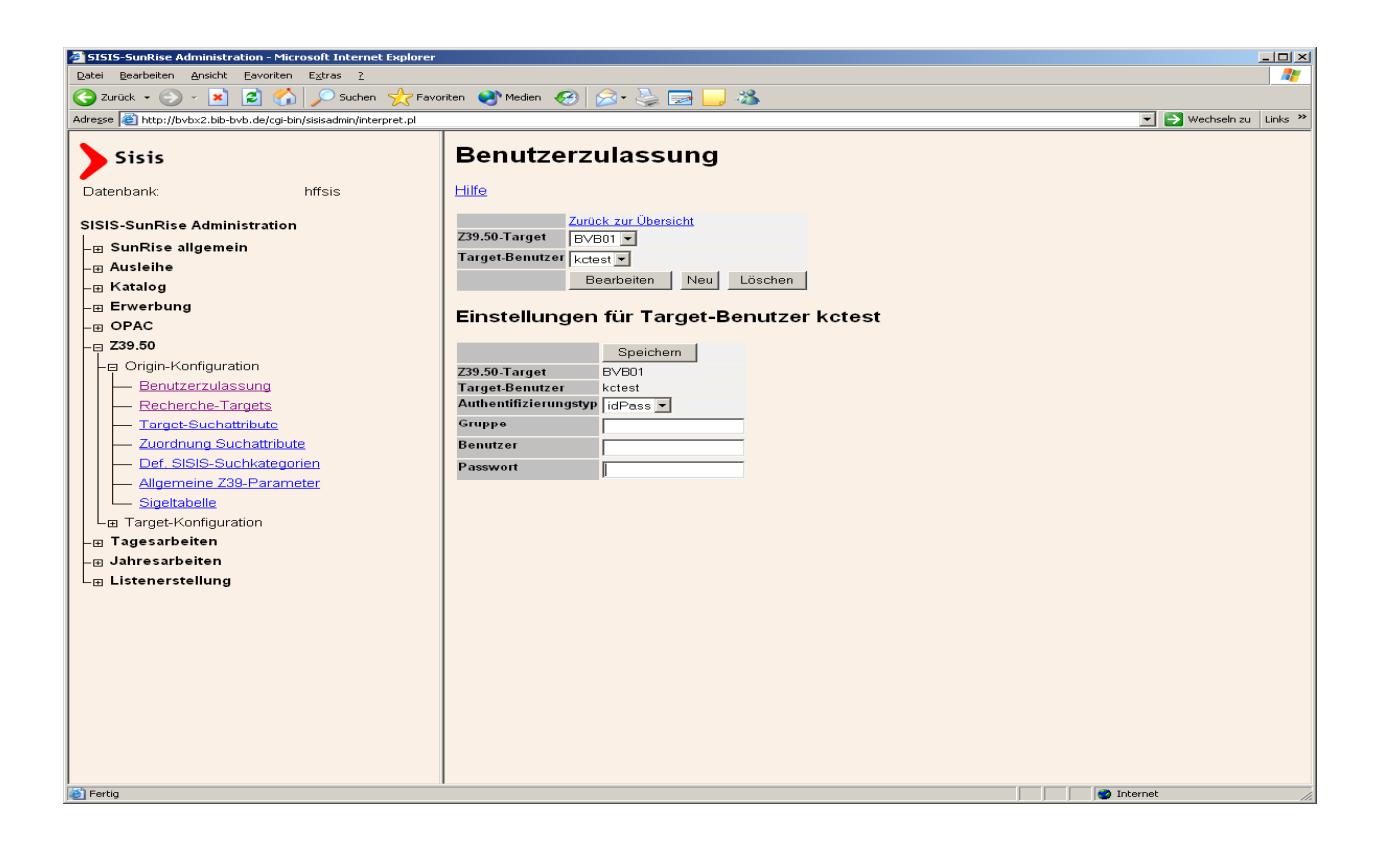

Als Benutzer muss eine im Verbundsystem verfügbare Kennung für den Z39.50-Zugang verwendet werden. Dann fehlt nur noch das Passwort.

Da die Aleph-Verbund-Targets vor allem für die Versorgungsschnittstelle zur Verfügung stehen, ist hierfür ebenfalls die Eintragung eines Target-Benutzers ('sisis') notwendig.

Abweichend von der Benutzerzulassung für Target BVB01 (Titeldaten) genügt es, für die übrigen Targets BVB10, BVB11, BVB12 und BVB60 nur einen neuen Target-Benutzer anzulegen.

Eintragen der Target-Suchattribute in 'SIADMIN / Z39.50 / Origin-Konfiguration / Target-Suchattribute' für Target 'BVB01'

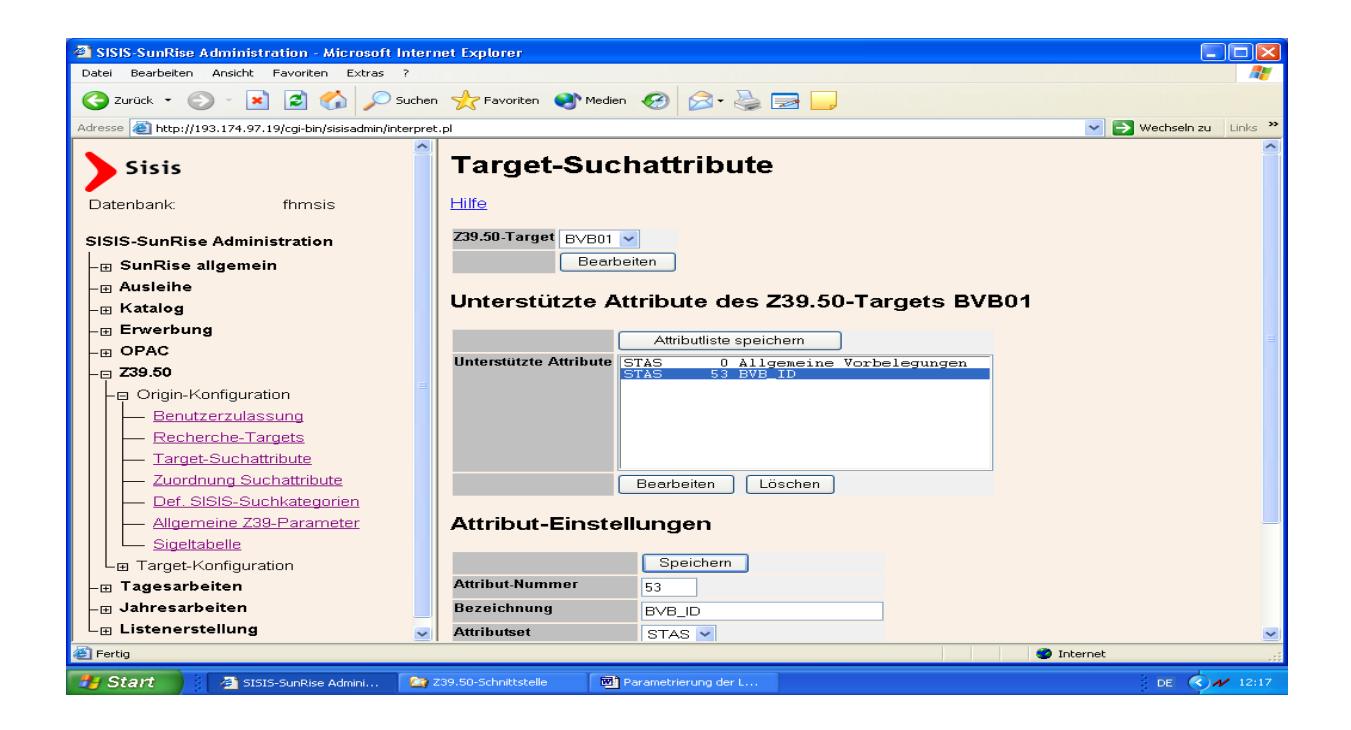

Unterstützte Suchattribute des Z39.50-Targets 'BVB10'

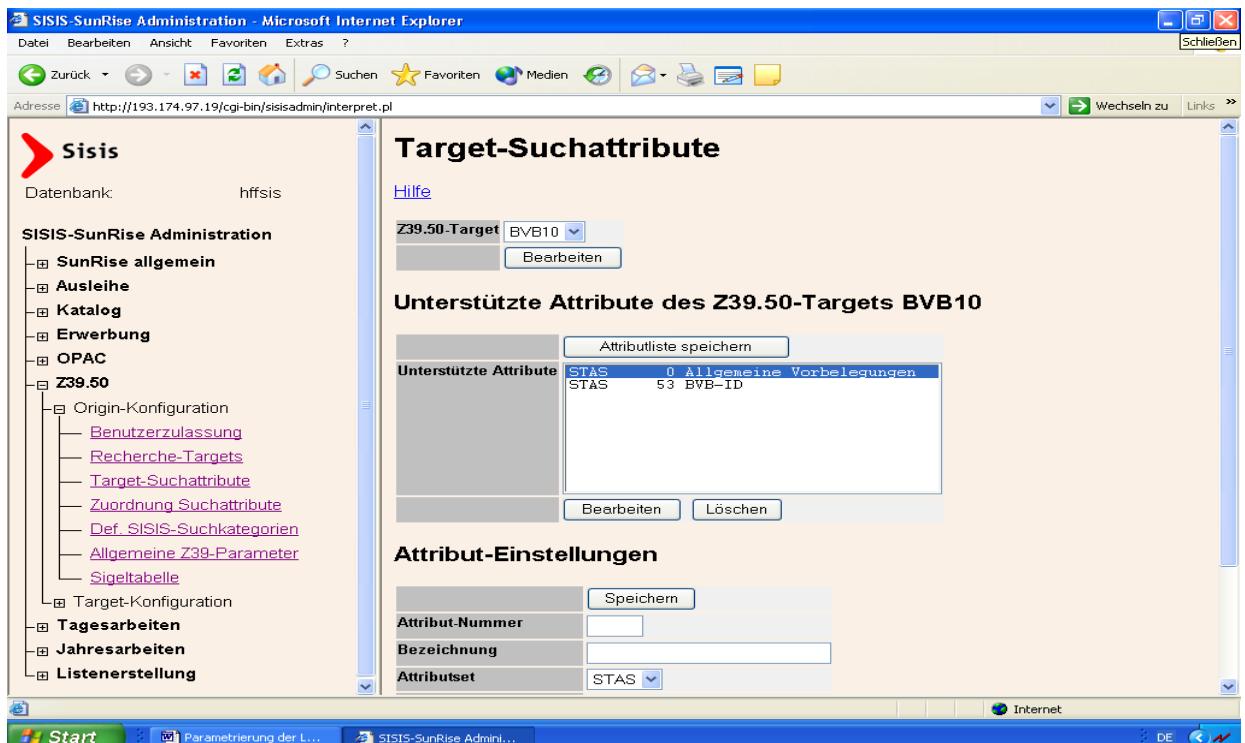

Unterstützte Suchattribute des Z39.50-Targets 'BVB11'

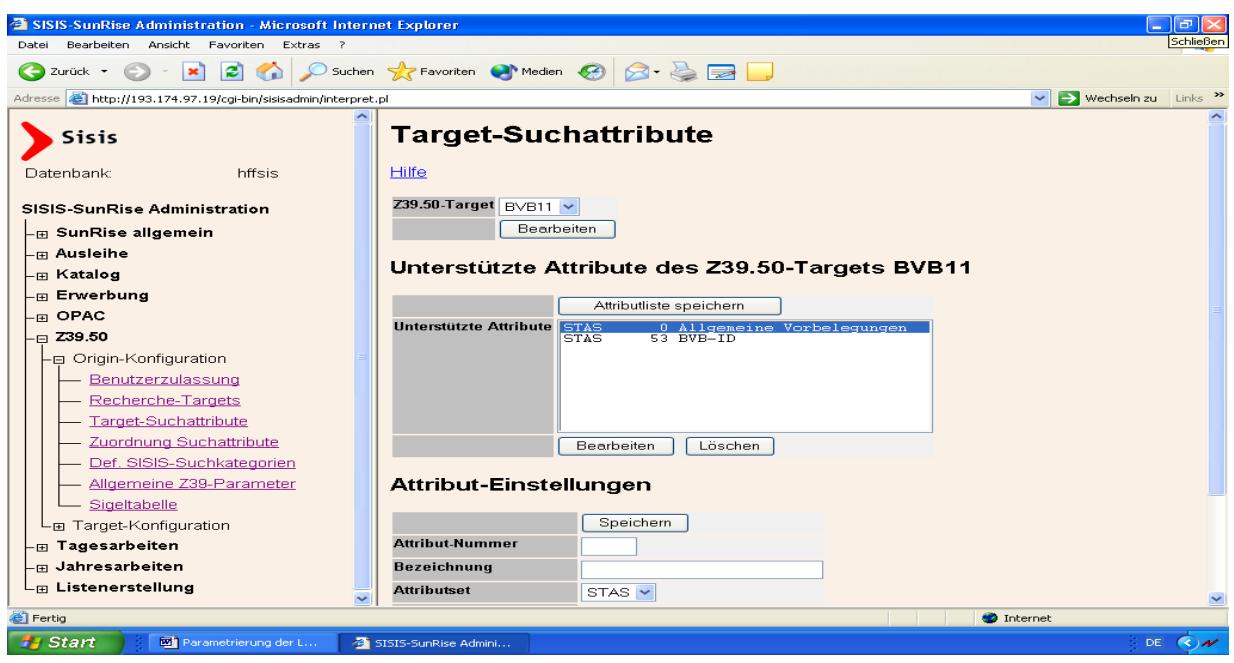

Unterstützte Suchattribute des Z39.50-Targets 'BVB12'

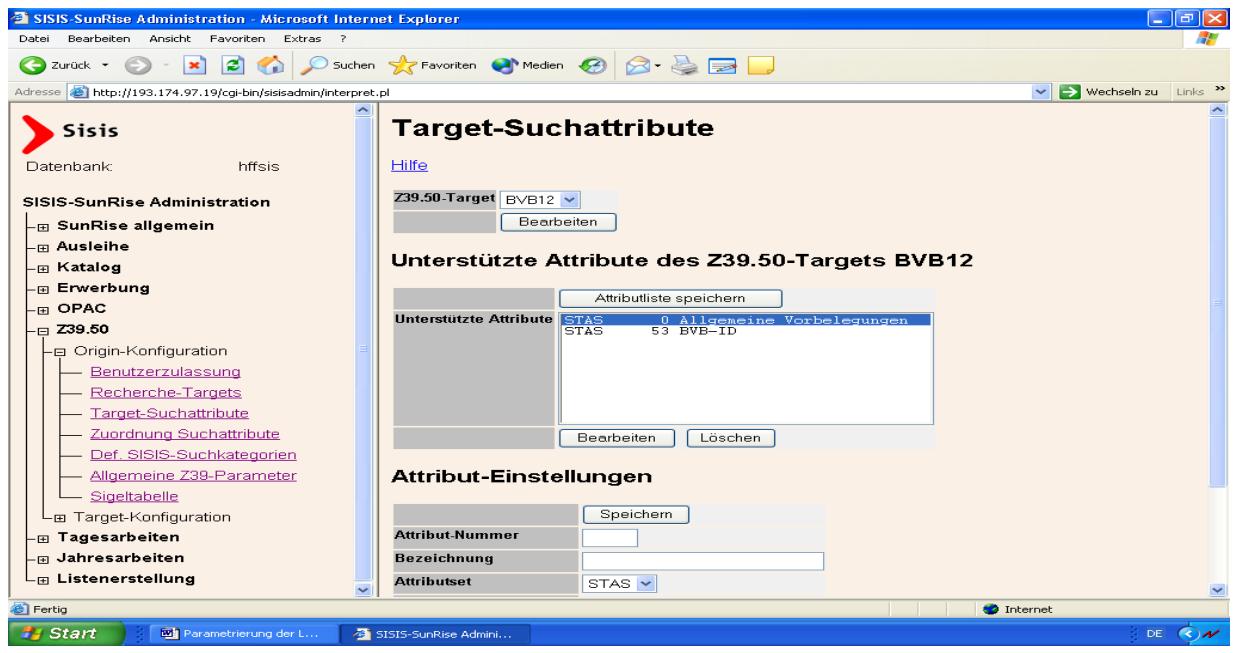

Unterstützte Suchattribute des Z39.50-Targets 'BVB60'

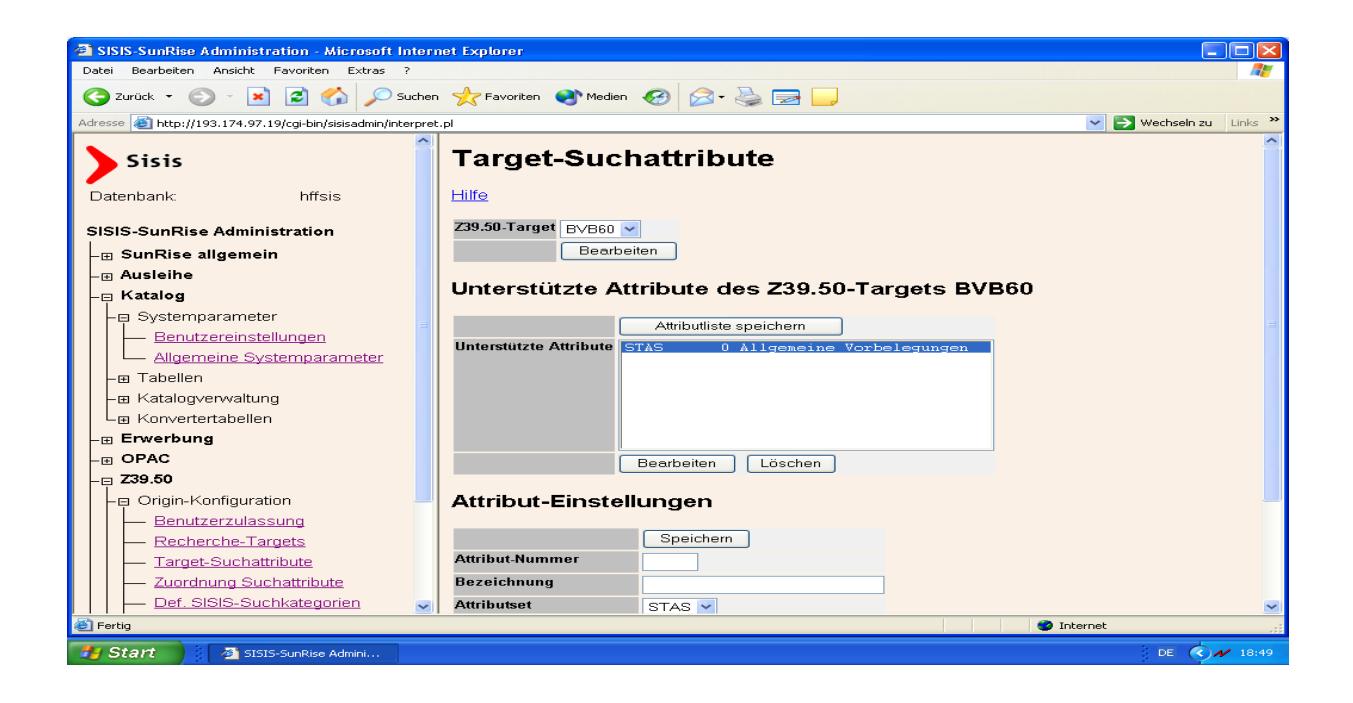

Für die Bestandsdaten muss in 'SIADMIN / Z39.50 / Origin-Konfiguration / Zuordnung Suchattribute' noch die Zuordnung der Fremdnummer angepasst werden. Unter 'Neue Zuordnung' wird Kategorie 0010 mit Attribut-Nummer 53 hinzugefügt. Alle Eintragungen mit der Bezeichnung Fremd\_Nr und Kategorie 0010 werden gelöscht mit Ausnahme der Zuordnung 'Fremd\_Nr 0010 -- 53 Number local call'.

Zuordnung der Suchattribute für die Bestandsdaten:

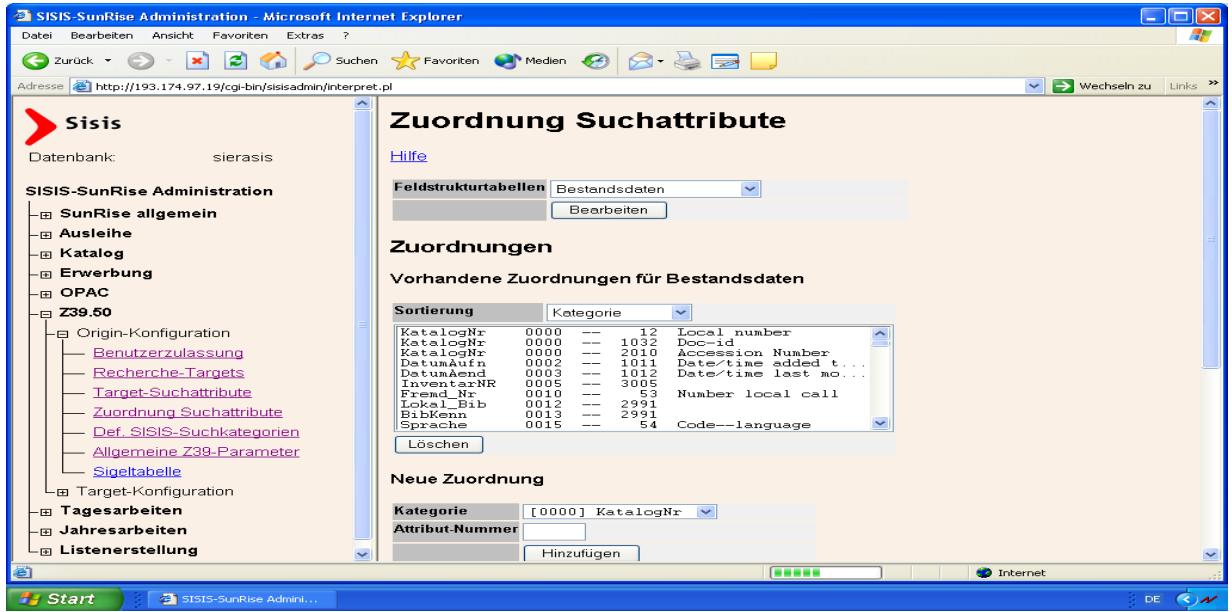

Für die Normdateien wird in 'SIADMIN / Z39.50 / Origin-Konfiguration / Zuordnung Suchattribute' unter 'Neue Zuordnung' Kategorie 0010 mit Attribut-Nummer 53 hinzugefügt.

Zuordnung der Suchattribute für die Personennormdatei:

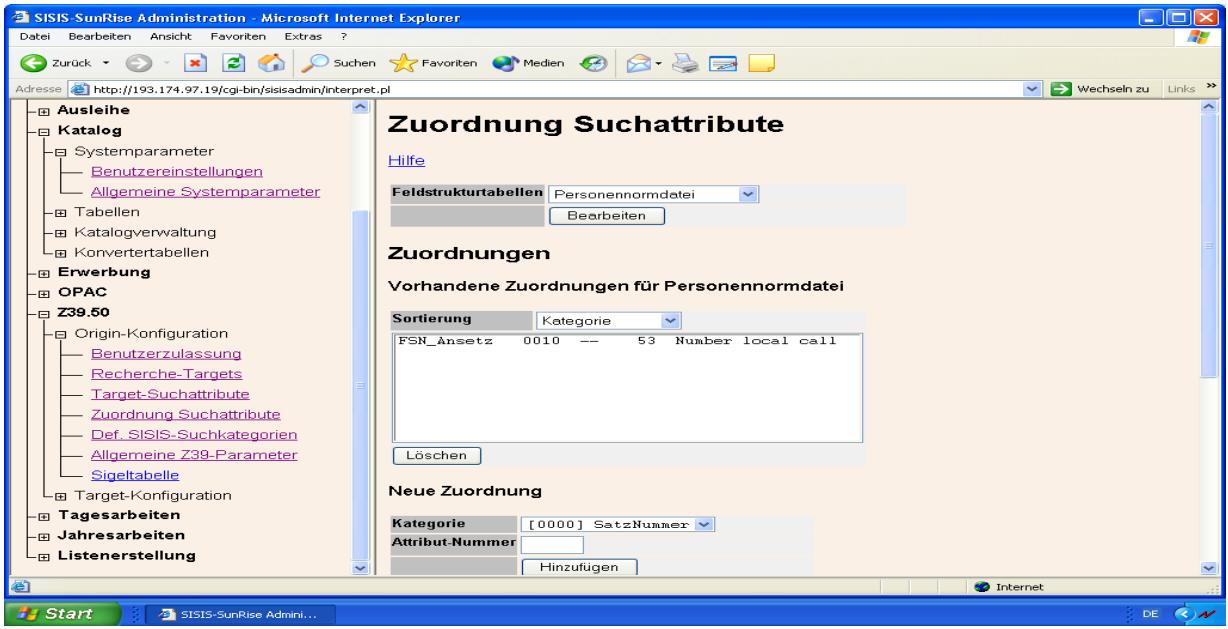

Zuordnung der Suchattribute für die Körperschaftennormdatei:

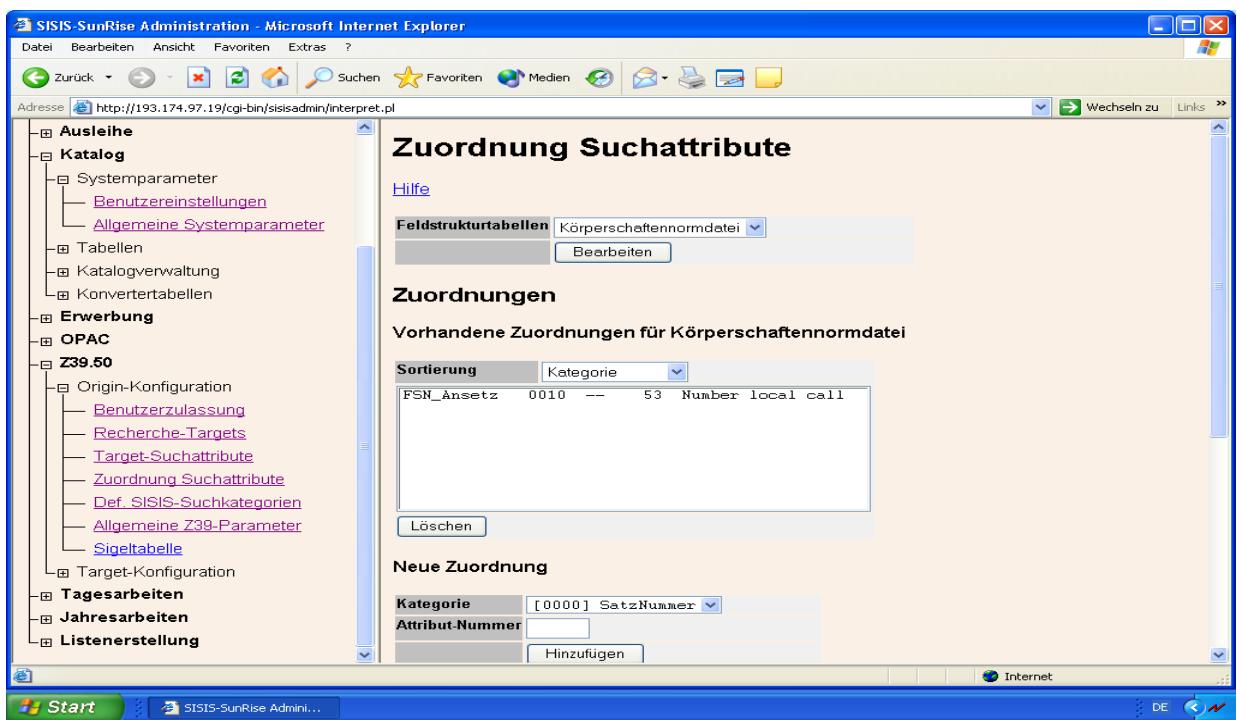

Zuordnung der Suchattribute für die Schlagwortnormdatei:

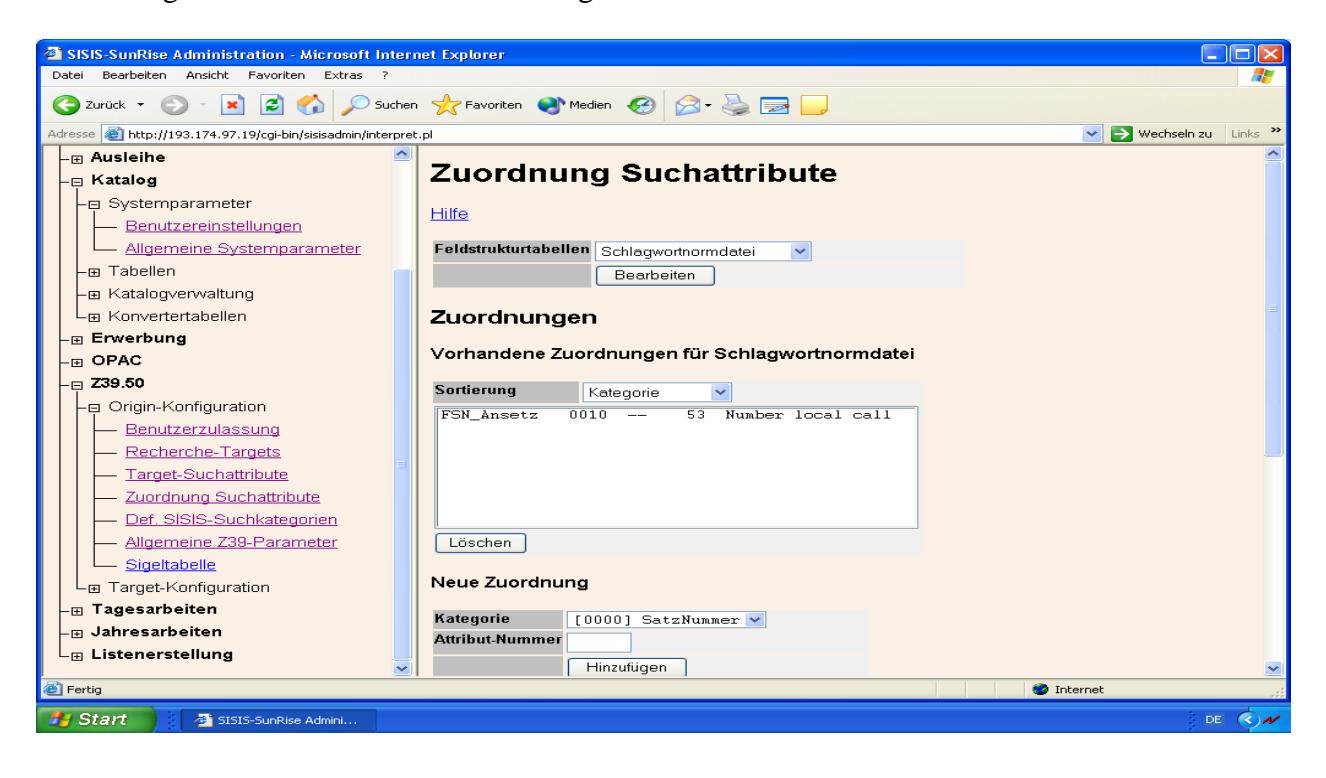

Definition SISIS-Suchkategorien:

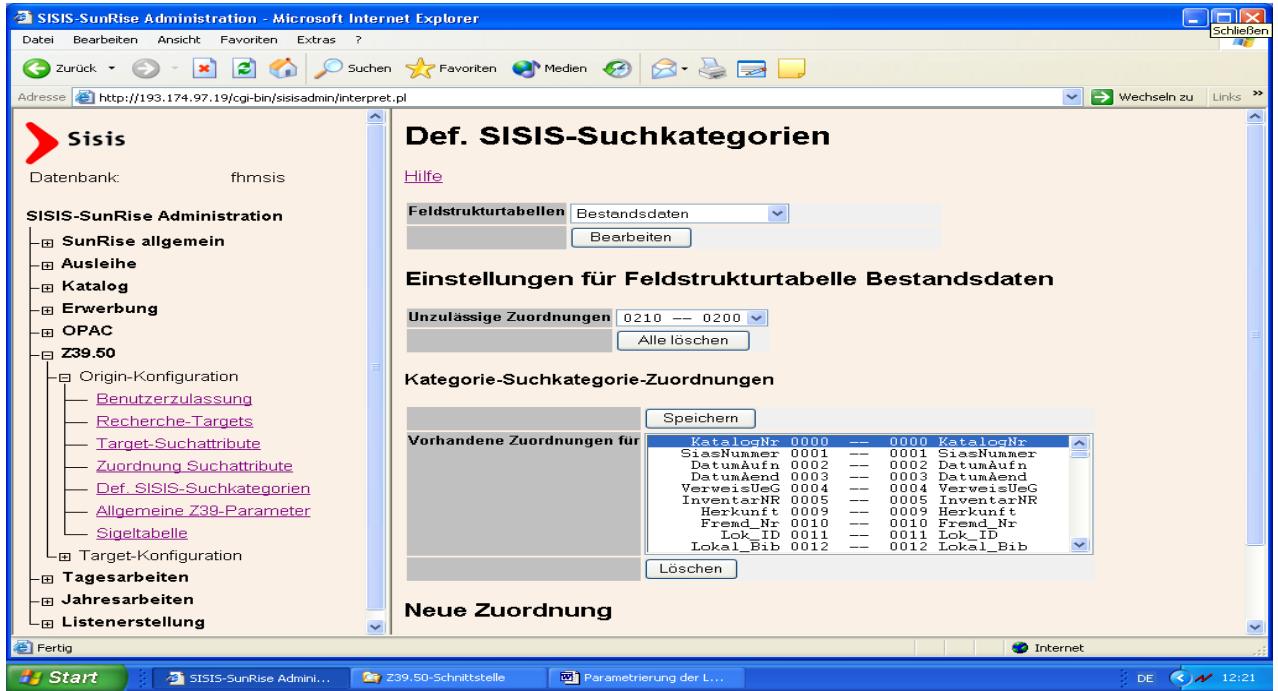

Definition der SISIS-Suchkategorien für 'Feldstrukturtabelle Bestandsdaten':

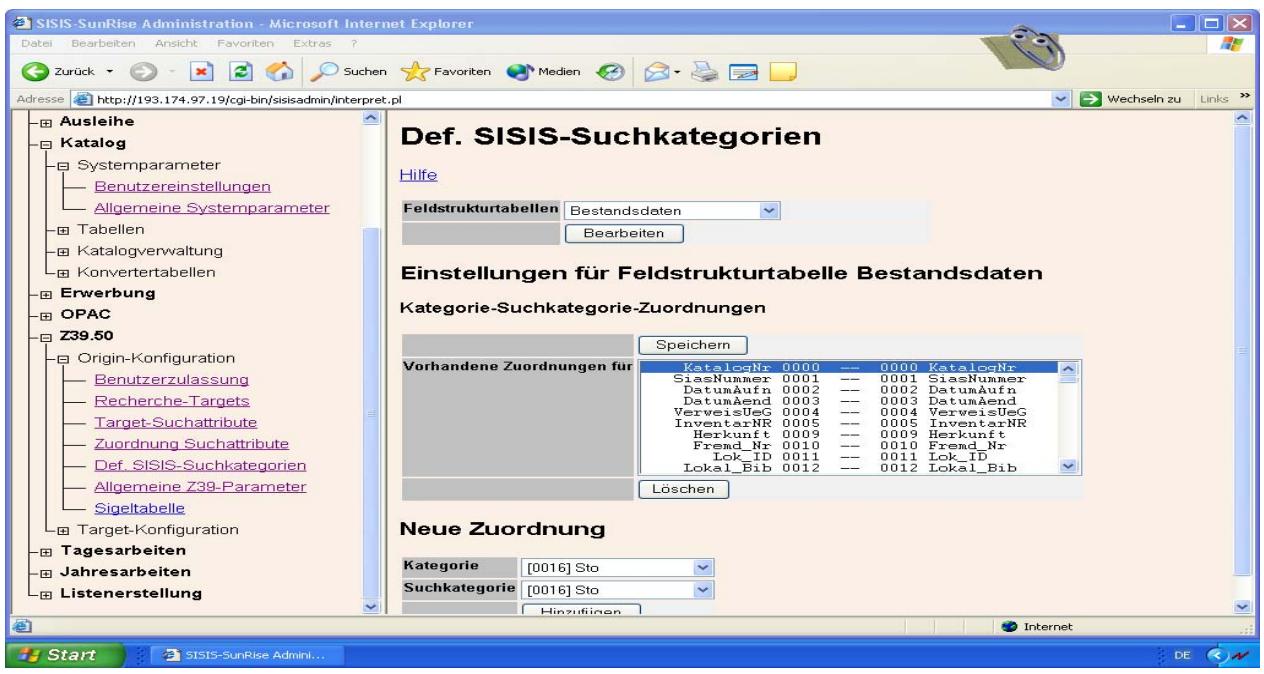

Für die Normdateien wird Kategorie 0010 unter 'Neue Zuordnung' hinzugefügt und die Einstellungen gespeichert.

Falls in der Feldstrukturtabelle bei Kategorie 0010 noch der Bindestrich als Trennzeichen eingetragen sein sollte, bitte bei Kategorie 10 den Bindestrich aus dem Feld Trennzeichen löschen (in SIADMIN - Modul Katalog - Tabellendefintionen - Feldstrukturtabellen (Bestandsdaten, Personennormdatei, Körperschaftennormdatei, Schlagwortnormdatei).

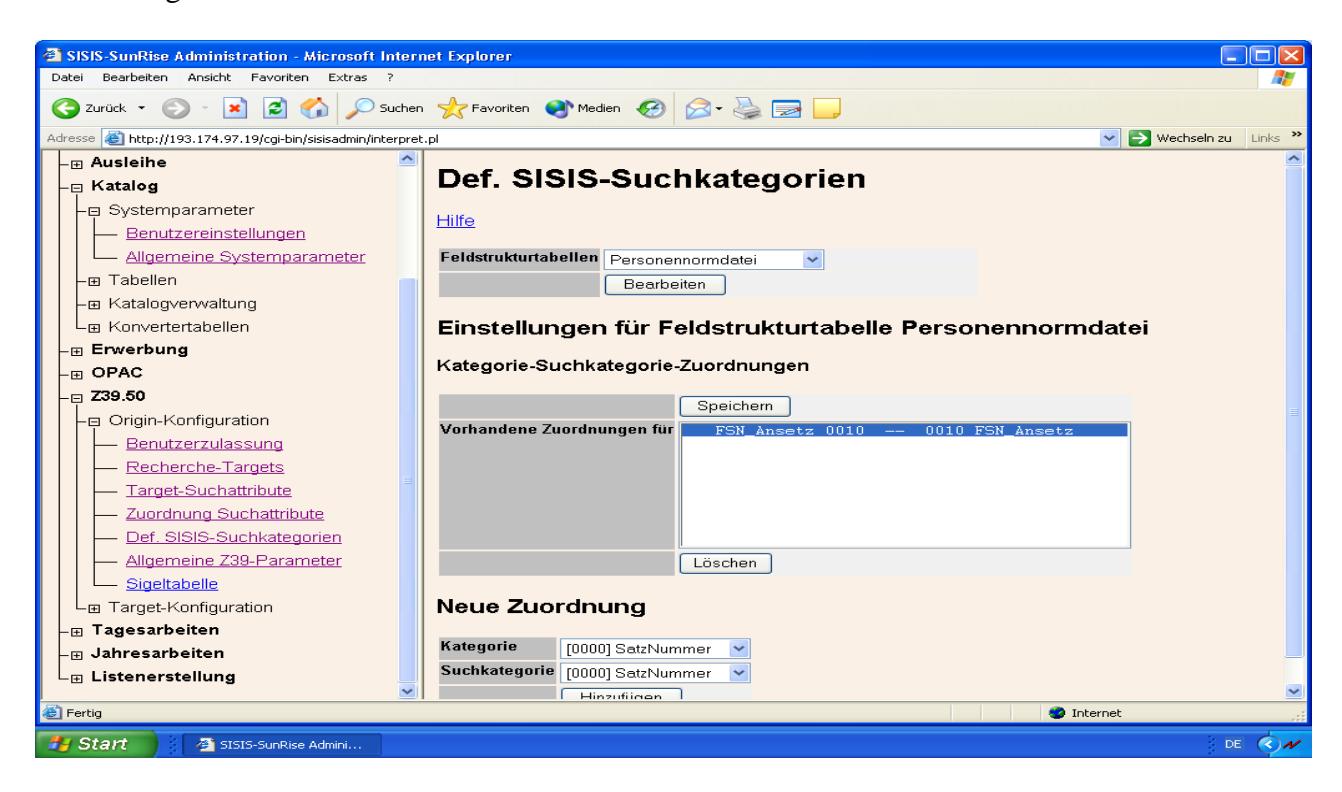

Einstellungen für 'Feldstrukturtabelle Personennormdatei':

Einstellungen für 'Feldstrukturtabelle Körperschaftennormdatei':

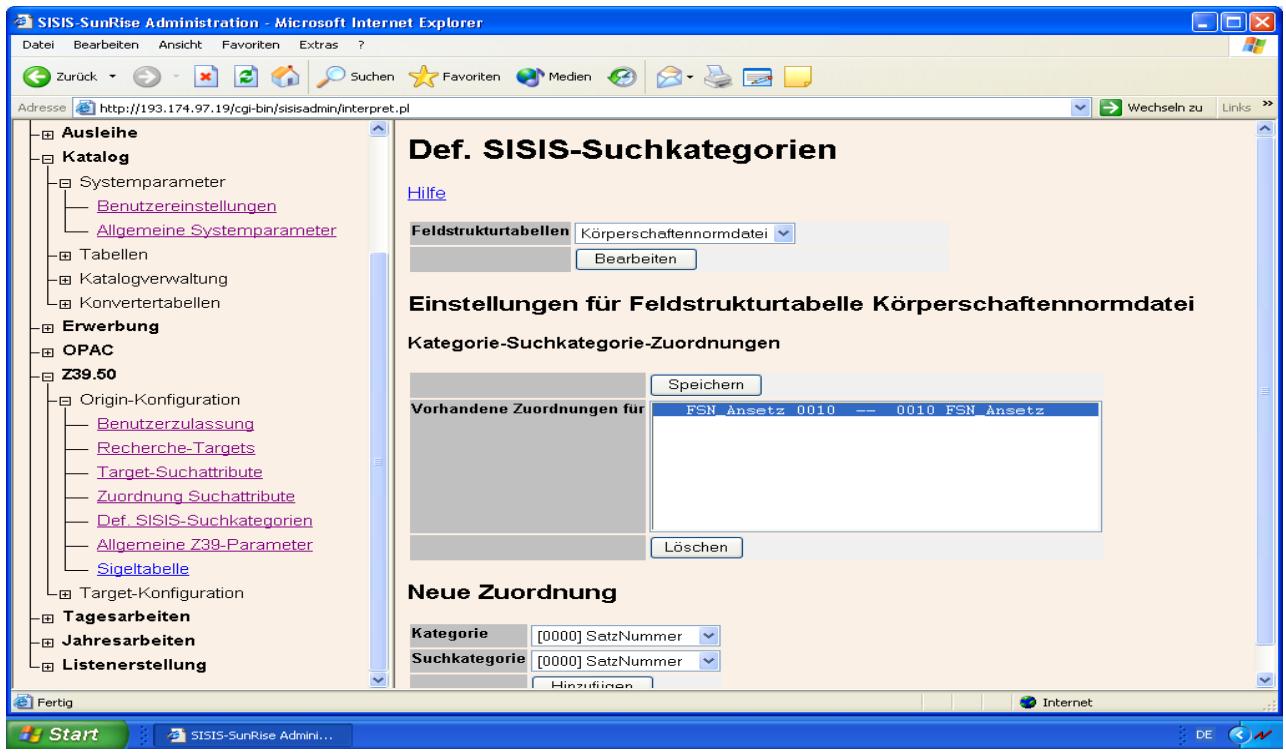

Einstellungen für 'Feldstrukturtabelle Schlagwortnormdatei':

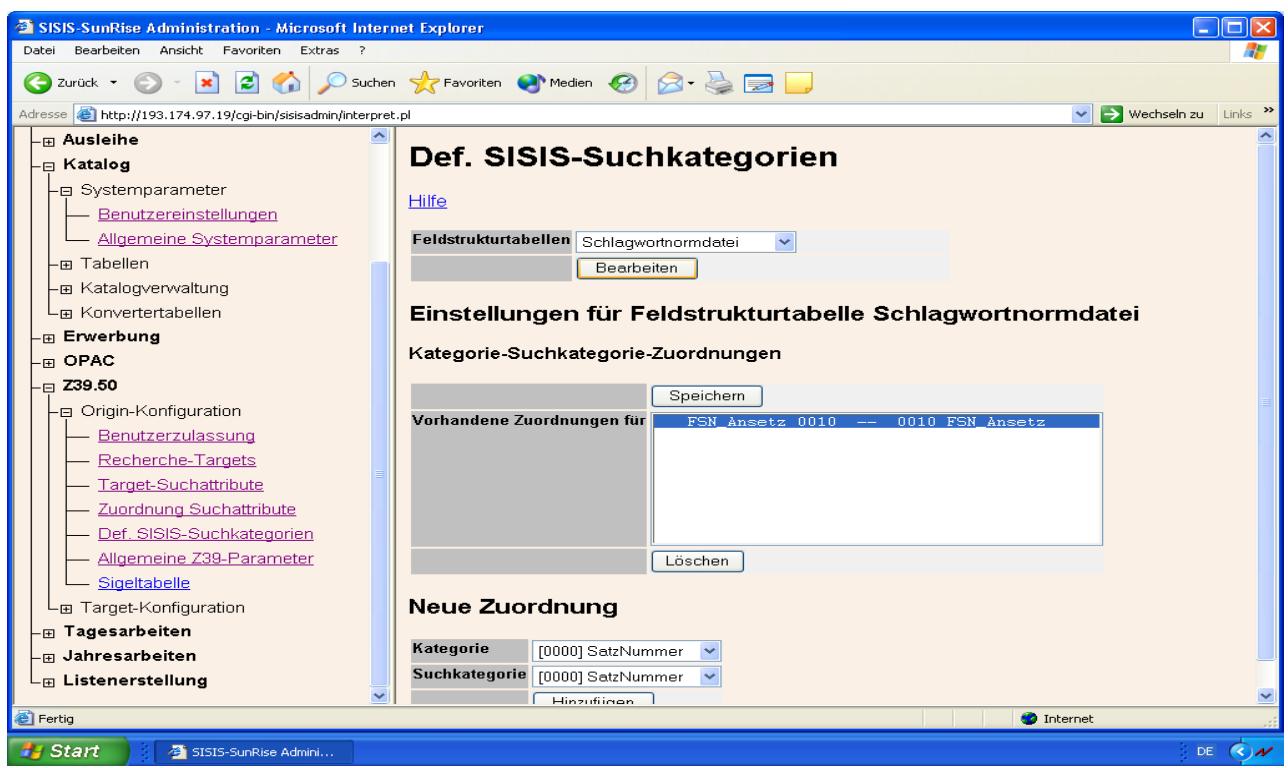

Gestartet werden alle aktivierten Z39OServer entweder durch Aufrufen des Startscripts './S99z39oserver start' (in directory /home/sokrates/catserver/etc), automatisch beim Systemstart (etc/rc2.d) oder in SIADMIN. In 'SIADMIN / Z39.50 / Origin-Konfiguration / Recherche-Targets' wird 'Administration Z39OS' gewählt. Hier wird pro Origin-Server der Status angezeigt, der Server kann je nachdem gestoppt oder gestartet werden. Es können auch alle aktivierten Server auf einmal gestoppt oder neu gestartet werden.

Wenn der Origin-Server gestartet ist, kann (in 'SIADMIN / Z39.50 / Origin-Konfiguration / Recherche-Targets / Administration Z39OS') eine Testrecherche (ausschließlich in Suchkategorie 10 bei den Targets BVB01, BVB10, BVB11, BVB12, BVB60) durchgeführt werden.

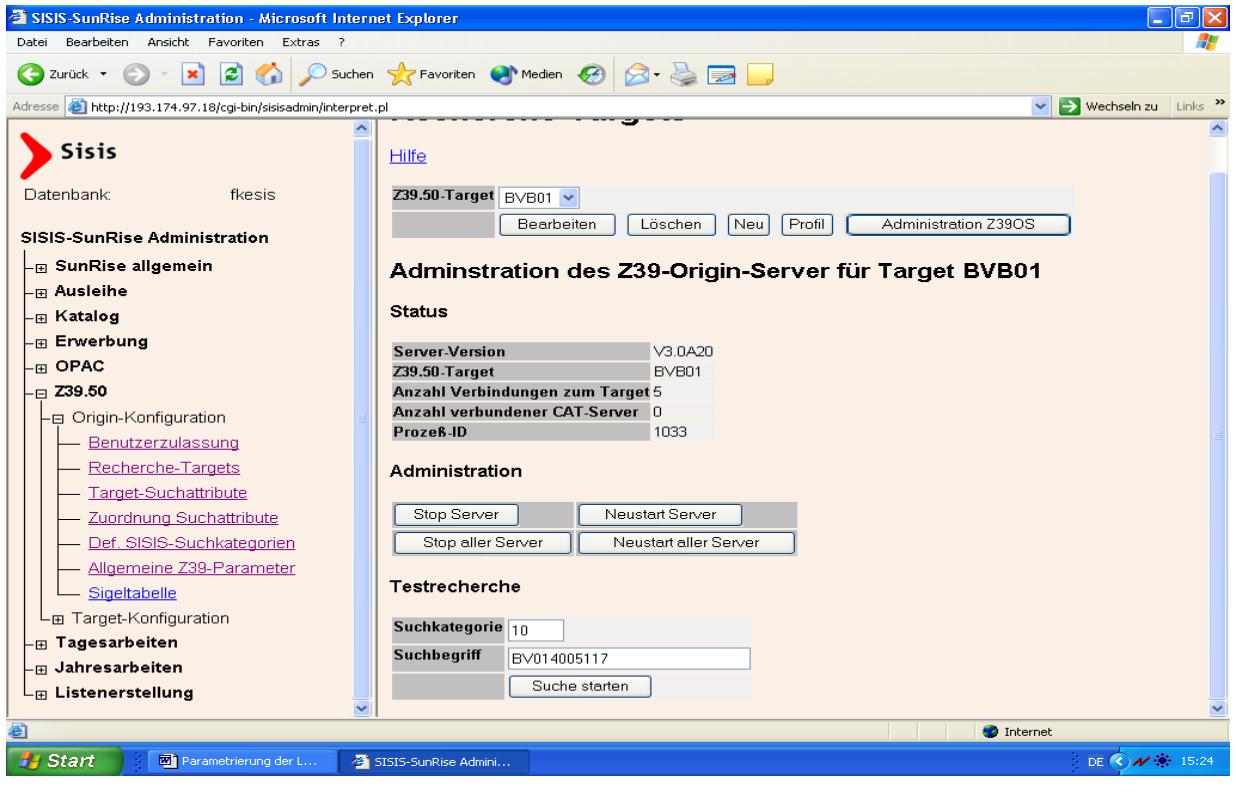

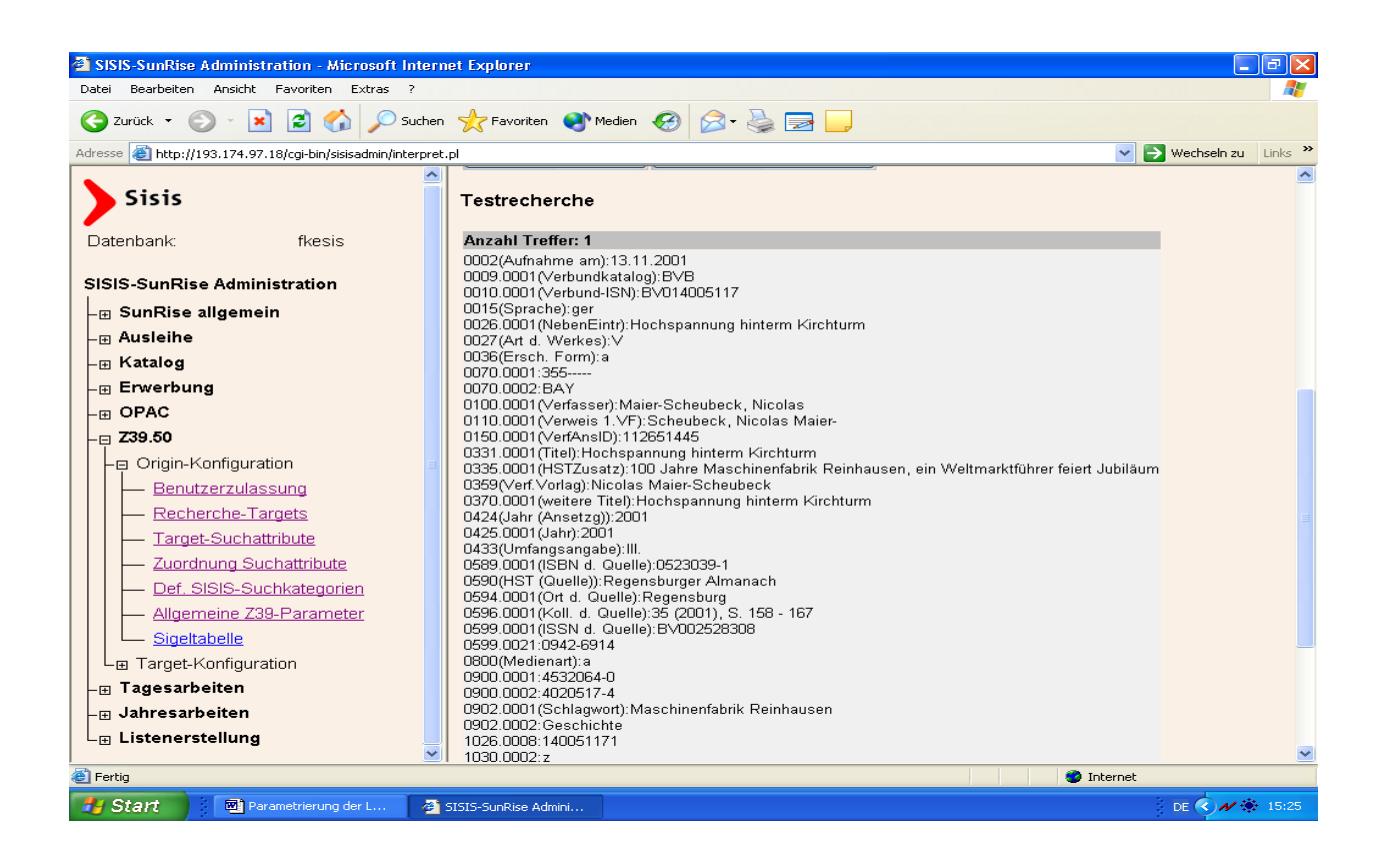

War die Testrecherche in SIADMIN erfolgreich, könnte man mit dem Sisis-KC/EC in der Verbund-Datenbank recherchieren. Für die Katalogkennung, mit der die Z39.50-Recherche durchgeführt werden soll, muß in 'SIADMIN / Katalog / Systemparameter / Benutzereinstellungen' die Z39.50-Recherche zugelassen werden.

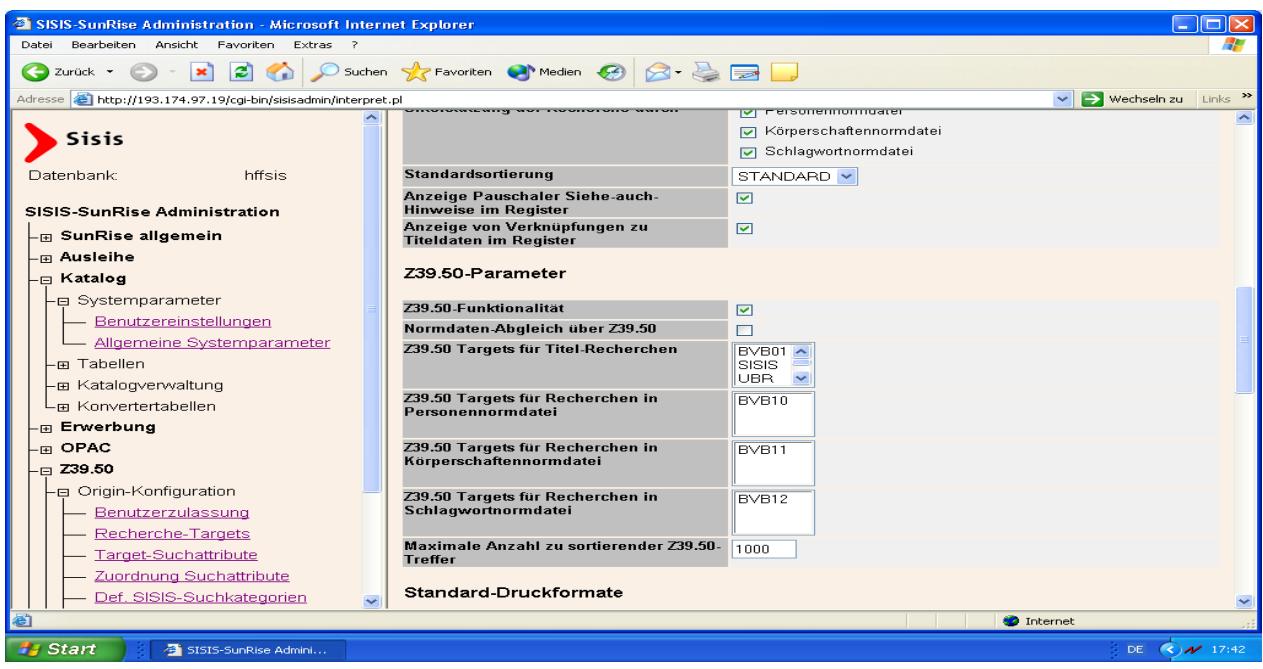

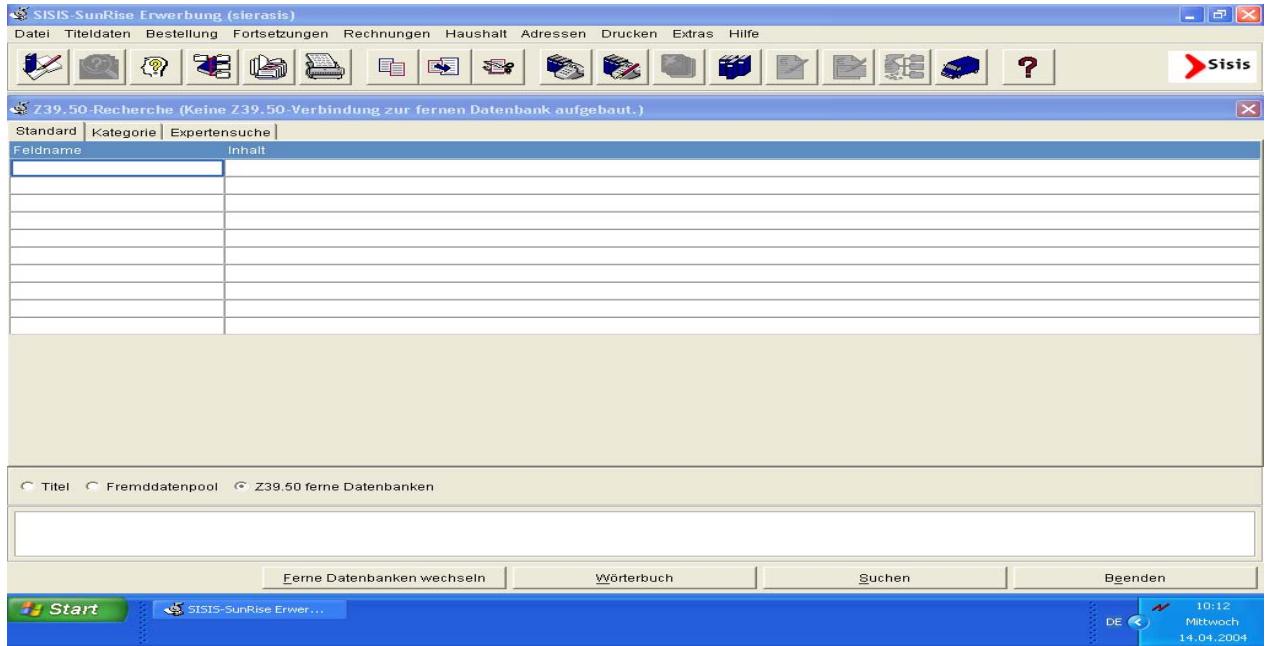

Die Z39.50-Recherche wird folgendermaßen durchgeführt: Anmeldung im Katalog-Client, Button Titelrecherche, Radiobutton "Z39.50 ferne Datenbanken" anklicken. Wenn noch keine Z39.50-Verbindung zu einer fernen Datenbank aufgebaut ist, muß der Button "Ferne Datenbanken wechseln" angeklickt werden. Nun erhält man einen Auswahlbildschirm, in dem ein Z39- Target ausgewählt wird.

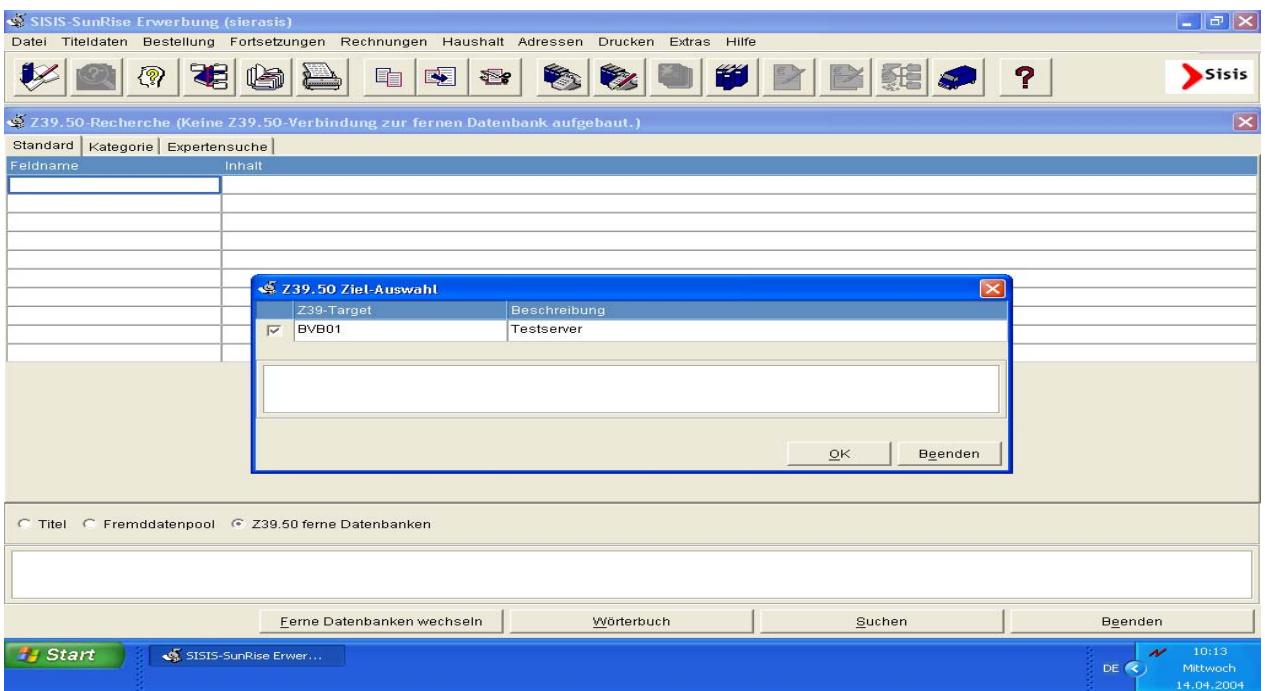

Wenn die Z39.50-Verbindung hergestellt ist, kann man in Kategorie 10 (Feld für die BV-ID) des Z39-Targets BVB01 eine Testrecherche vornehmen.

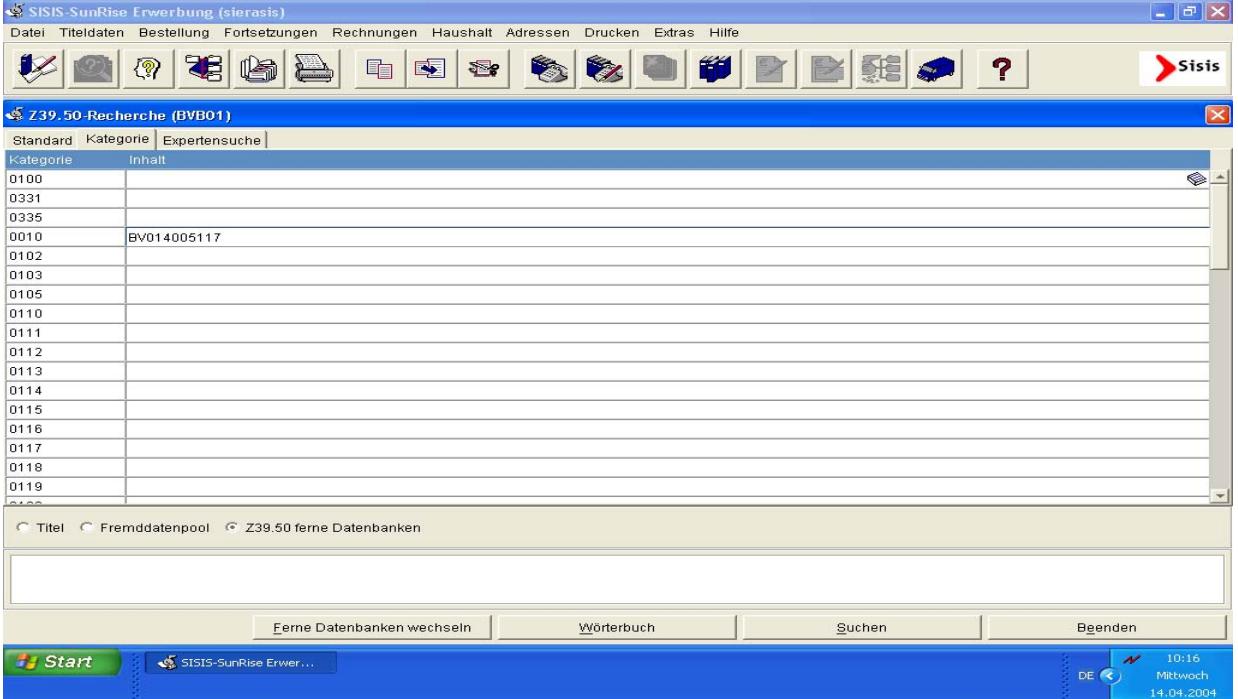

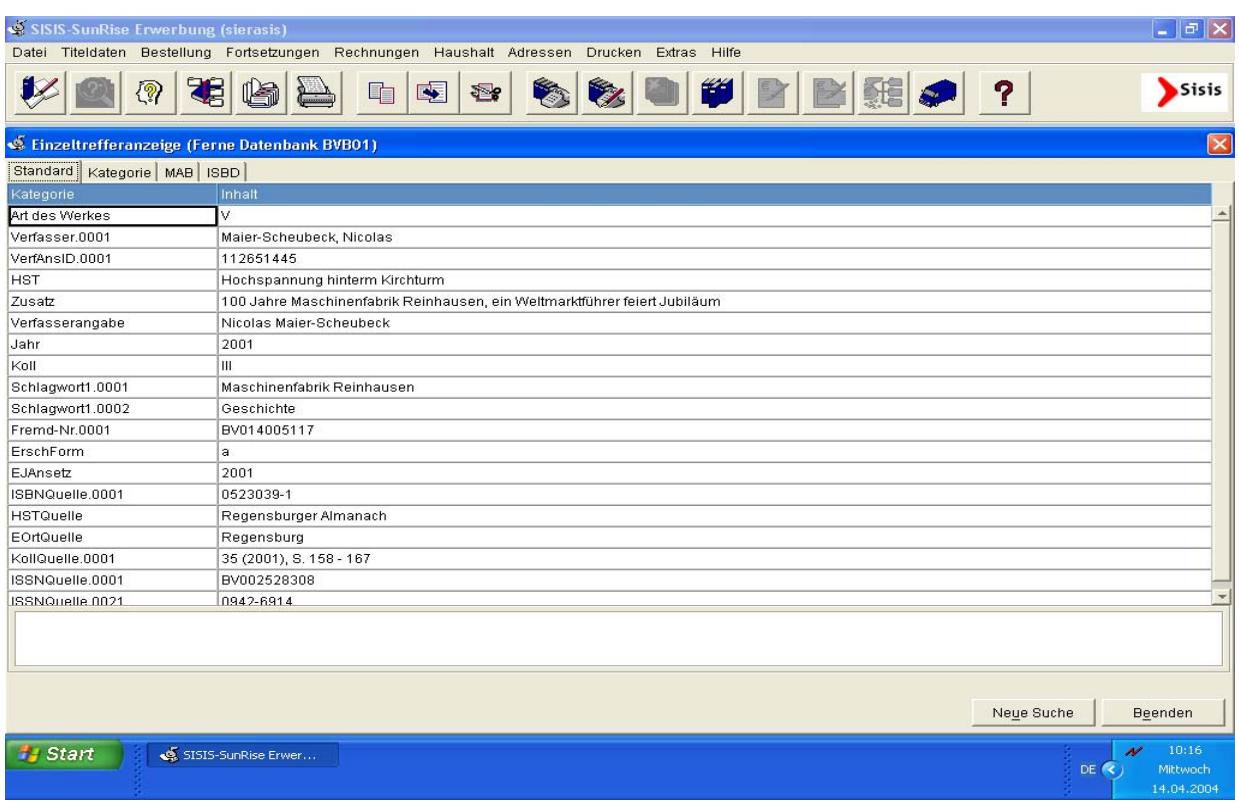

## 2. **Versorgungsschnittstelle (das neue SIKOM)**

Nach der Migration mit Hilfe des Migrationsprogramms BVBMIG und dem Abarbeiten der "alten" Lokaldatensätze wird die "alte" SIKOM gestoppt, damit die Umstrukturierung der lokalen Datenbanken erfolgen kann.

In der SISIS-Feldstrukturtabelle können Felder für die Bearbeitung im SISIS-/KC/EC mit Schreibschutz versehen werden. Welche Felder dies sind, kann jede Bibliothek selbst entscheiden.

Zum neuen Sikom siehe die Freigabemitteilung von Sisis, **FGM-SIKOM-V3.6pl1.htm** (Freigabemitteilung im HTML-Format) vom November 2008 (derzeit im Verzeichnis /SUN-SISIS\_l/V3.6pl1-sun/fgms der BVB-Verbundzentrale)! Auf Shellebene liefert der Befehl "pkgparam sikom PSTAMP" jeweils die genaue Versionsbezeichnung des Programms.

Die Konfigurationsdatei **sikom.rc** für SIKOM2 befindet sich im Verzeichnis **\$SIKOMSPOOL/ konfig**. Darin befinden sich in SK\_VST\_HOST= sowie SK\_VST\_PORT= (im Beispiel unten Zeile 11, 12 von oben) die IP-Adresse sowie der Port des Verbund-Servers. Als Lokal-Katalog-ID "SK\_VST\_LOKID=" muss für das Lokalsystem die Zweigstellengruppe aus Aleph eingetragen werden, mit der die Aufträge abgeholt werden sollen (z.B. UBT00 für UB Bayreuth).

Beispiel:

```
# Parameter fuer den Betrieb von SIKOM 
# 
# $Id: sikom.rc,v 1.1 2004/01/23 15:03:31 reiners Exp $ 
# 
Z39CATS=JA 
Z39DEMO=JA 
Z39BENPRFZEIT=0 
Z39BENPRFART=0 
# Adresse und Port des Verbundsystems, von dem die Auftraege ab-
geholt werden 
SK VST HOST=193.174.96.165
SK_VST_PORT=5221 
# Benutzername im Verbundsystem 
SK_VST_USER=Z39-SISIS 
# Benutzerkennwort im Verbundsystem 
SK_VST_PASS=SISIS 
# Lokal-Katalog-ID 
SK_VST_LOKID=UBT00 
# Verbindungsparameter zum Z39.50-Target 
# Das Passwort ist fuer den angegebenen User bei seiner Z39.50-
Konfiguration 
# hinterlegt 
SK_TARGET_USER=sisis 
# Namen der Targets fuer die Kommunikation ueber Z39.50 
SK_TARGET_TIT=BVB01 
SK TARGET PER=BVB10
SK_TARGET_KOE=BVB11 
SK_TARGET_SWD=BVB12 
SK_TARGET_LOK=BVB60
```
Die Voraussetzung für den Betrieb des neuen SIKOM ist der Zugriff auf die Z39.50-Targets, über die beim Verbundsystem die Daten der Titel- und Normdatei sowie der ZDB abgefragt werden. Beim Abarbeiten der Aufträge durch SIKOM wird der Zugriff über Z39.50 nicht direkt abgesetzt, sondern an den SISIS-Z39.50-Origin, Bestandteil des Pakets CATServer, übergeben.

Die Administration der Origin-Server erfolgt über die SISIS-Systemadministration. Für den korrekten Ablauf müssen über die Origin-Prozesse für die in sikom.rc unter den in den Parametern

- **SK\_TARGET\_TIT**
- **SK\_TARGET\_PER**
- **SK\_TARGET\_KOE**
- **SK\_TARGET\_SWD**
- **SK\_TARGET\_LOK**

spezifizierten Targets laufen. Das sind BVB01, BVB10, BVB11, BVB12, BVB60 (s. o.).

Die Targetnamen müssen unbedingt wie die vorgegebenen Bezeichnungen vergeben werden, da über diese Namen die Zuordnung der einzelnen Aufträge zum Katalog, zu den ZDB-Daten und den Normdateien erfolgt.

Für alle Targets erfolgt der Zugriff mit der Fremd-ID (Kategorie **010**) über das Z39.50-Use-Attribut **53**. Ggf. muss dieser Zugriff für die einzelnen Targets über die System-Administration noch konfiguriert werden.

Für den in der Konfigurationsdatei **sikom.rc** vorgegebenen Benutzer '**sisis**' werden die hier konfigurierten Parameter für die Anmeldung beim jeweiligen Target verwendet. Falls noch nicht vorhanden, sollte der Benutzer 'sisis' zuerst in der Systemadministration unter "SunRise allgemein" / "Systemparameter" / "Benutzerverwaltung" angelegt werden, wie gleichfalls in der FGM von Sisis beschrieben.

Da von Sikom keine Buchdaten mehr verarbeitet werden, ist eine SIGFORM.TXT nicht mehr notwendig. Da bei einer Titeländerung immer der komplette Titel geliefert und Felder, die dabei nicht mitgeliefert werden, im alten Titel gelöscht sowie dann die neuen Felder geschrieben werden, können Felder, die nicht durch die Schnittstelle versorgt werden sollen, durch das Setzen des 'Bewahren'-Flags in der Feldstrukturtabelle gekennzeichnet werden. Mit Ausnahme der Felder 1350 bis 1380 müssen alle Felder der Multgruppe 41 mit dem Bewahren-Flag versehen werden. Die Lokaldatenfelder der Multgruppe 41 werden nicht angetastet, wenn der Parameter SIKM\_LokaleMultgruppe in der sisipar.tab auf "J" gesetzt ist.

In der Datei **\$SISISROOT/etc/sisispar.tab** muss der Parameter SIKM\_LokaleMultgruppe aktiviert sein, damit das Handling der Lokaldaten-Kategorien bei den ZDB-Daten richtig gewährleistet ist:

## **SIKM\_LokaleMultgruppe:J**

Beim Parameter **SIKM\_LokalKategorien** müssen nur noch die Kategorien aufgeführt werden, die nicht der Multgruppe 41 angehören und ebenfalls geschützt werden sollen:

## **SIKM\_LokalKategorien:**

91,1311,1350,1352,1354,1356,1358,1360,1362,1364,1366,1368,1370,1372,1380,1381,2076,20 77

Zur Arbeit mit SIKOM müssen die folgenden Voraussetzungen gegeben sein:

- Die **Z39-Origin-Server** für die verschiedenen Targets müssen gestartet sein. (BVB01, BVB10, BVB11, BVB12, BVB60)
- Der **SIKOM-Server** muss gestartet sein.

Der Start/Stopp von SIKOM erfolgt über das Startskript **S99sikom** im Verzeichnis **\$SIKOM-ROOT/etc**, das zum automatischen Start beim Hoch- und Runterfahren des Rechners auch nach /etc/rc2.d kopiert werden kann.

**Es ist darauf zu achten, dass immer das mit dem aktuellen Package gelieferte Startskript verwendet wird.** 

Zum **manuellen Starten** des SIKOM-Prozesses gehen Sie wie folgt vor:

## **# cd \$SISISROOT/sikom/etc**

**# ./S99sikom start**

Zum **manuellen Beenden** des SIKOM-Dämon-Prozesses geben Sie ein:

## **# cd \$SISISROOT/sikom/etc**

## **# ./S99sikom stop**

Ein manueller Neustart ist unter anderem dann notwendig, wenn in der **Systemverwaltung** SISIS-Administration **Änderungen** vorgenommen worden sind. Damit diese Änderungen auch beim Laden durch SIKOM korrekt berücksichtigt werden, muss der Server beendet und im Anschluss an die Änderungen wieder neu gestartet werden.

Die Protokollierung der fließenden Daten erfolgt in der Datei **\$SIKOMSPOOL/log/sikom.log**

In der Datei **\$SIKOMSPOOL/konfig/error** wird das Verhalten im Fehlerfall parametriert. Für jeden Einzelfall ist einstellbar, ob nur eine Protokollmeldung geschrieben wird oder die Schnittstelle die Verarbeitung beenden soll. Die Fehlerbezeichnung ist jeweils in einer Kommentarzeile vorher näher erläutert (soll aber noch ausführlicher kommentiert werden).

Empfehlenswert ist, wie in dem folgenden Beispiel, die Errordatei zunächst für den Test eher restriktiv, d.h. mit möglichst vielen EXITs zu versehen. Zusammen mit einem stabileren Lauf kann dann zu mehr PROTs übergegangen werden. Ggf. erfolgt dazu noch ein Vorschlag der BVB-Verbundzentrale.

Beispiel:

# Beispiel fuer die Konfigurationsdatei fuer Error-Handling bei Sikom

# \$Id: error,v 1.13 2008/11/06 16:31:05 reiners Exp \$

# Zu jedem Fehler-Tag wird der entsprechende Status angegeben:

# EXIT - Protokollmeldung und Programmabbruch

# PROT - nur Protokollmeldung, die Verarbeitung wird fortgesetzt

# Wird in einer neuen SIKOM-Version ein neuer Parameter eingefuegt,

# muss dieser bei der Installation der error-Datei hinzugefuegt werden. #

# Den folgenden PARAMETERN geht der Kommentar jeweils voran:

# Keine Aenderung moeglich, da nicht vorhanden

# Es wird ein Auftrag fuer einen Datensatz verarbeitet,

# der lokal nicht gefunden werden kann

#### ENOTFND|PROT

# Keine Aenderung moeglich - fuer den Fall, dass ein Satz dauerhaft gesperrt: # Der Datensatz, fuer den der aktuelle Auftrag verarbeitet wird, # kann nicht geaendert werden, weil er gesperrt ist. Eventuell # konnte der entsprechende Auftrag fuer die Invertierung nicht # verarbeitet werden ENOAEND|EXIT # Fehler beim Lesen von Katalogdaten # Beim Loeschen eines unselbstaendigen Werkes muessen alle # Stuecktitel und/oder Baende, die mit diesen verknuepft sind, # mit der Hauptaufnahme verknuepft werden. Die dort eingetragene # Hauptaufnahme konnte nicht gefunden werden **EREADKATIEXIT** # Fehler beim Aendern von Buchdaten --- Dieser Parameter ist nicht # mehr gueltig; er bezog sich darauf, dass es beim Umhaengen # unselbstaendiger Werke Probleme mit dem Umhaengen der Buchdaten # gibt. Da unselbstaendige Werke aber per Definition gar keine # Buchdaten haben koennen, ist der Parameter gegenstandslos. # Er schadet nichts, kann aber auch ohne weiteres aus der # Konfigurationsdatei entfernt werden #ECHCIR|EXIT # Zu loeschender Datensatz nicht vorhanden # Ein Loeschauftrag konnte nicht durchgefuehrt werden, weil der # Datensatz lokal nicht gefunden werden konnte ENOLOESCH|PROT # Fehler beim Umhaengen von Erwerbungsdaten # Das Umhaengen von Erwerbungsdaten scheiterte. Bei einer Umlenkung # sind die Erwerbungsdaten gesperrt oder koennen nicht umgehaengt # werden ECHACQ|EXIT # Unbekannte Kategorie # Ein uebertragener Datensatz enthaelt eine Kategorie, die in # der lokalen Feldstrukturtabelle nicht angelegt ist ENOKAT|EXIT # Unbekannter Indikator # Ein mit Z39.50 uebertragener Datensatz enthaelt ein Feld, # dessen Indikator in der lokalen Feldstrukturtabelle nicht # definiert ist **EINDIK|EXIT** # falscher Feldtyp # Ein mit Z39.50 uebertragener Datensatz enthaelt ein numerisches # oder Datumsfeld, fuer das Daten eines anderen Feldtyps # geliefert werden EFLDCHK|EXIT # ZDB-Daten ohne Titel # Der Titelsatz zu einem Auftrag fuer ZDB-Daten konnte # in der lokalen Datenbank nicht gefunden werden EZDBNOTIT|EXIT

25

# Verknuepfungsfehler fuer Unselbststaendiges Werk

# Zu dem ueber Z39.50 gelieferten Unselbstaendigen Werk konnte

# die Hauptaufnahme nicht im lokalen Katalog gefunden werden EUSW|EXIT

# Timeout fuer Aenderung

# Ein durch SIKOM geaenderter Datensatz ist gesperrt,

# eventuell wegen eines verlorengegangenen Indexauftrags.

# Nach Ablauf einer Wartezeit von 300 Sekunden wird daher der

# Versuch abgebrochen, den Satz zurueckzuschreiben

ETIMEOUT|EXIT

# Recherchefehler bzgl. Z39.50 (Titel- bzw. ZDB-Daten)

# Die Recherche ueber Z39.50 nach der im Auftrag gelieferten ID

# war erfolglos. Dies kann auch auftreten, wenn eine Uebergeordnete

# Gesamtheit ueber die ID recherchiert werden soll. Die entsprechende

# Protokollmeldung gibt ueber den Kontext Aufschluss

EZ39RECH|EXIT

# Recherchefehler bzgl. Z39.50 bzgl. Normdaten

# In einem Titelsatz werden Normdatei-Absetzungen zusammen mit IDs

# geliefert, die lokal noch nicht vorhanden sind und daher ueber

# Z39.50 abgeholt und gespeichert werden sollen. Bei der Recherche

# ueber Z39.50 tritt ein Fehler auf, der Normdateisatz kann daher nur

# mit seiner Ansetzungsform angelegt werden. Die ID, Verweisungen etc. # fehlen

EZ39NORMREF|EXIT

# Satz auf der lokalen DB nicht vorhanden (Loeschung)

# Bei einem Loeschauftrag wurde eine ID geliefert, fuer die in der

# lokalen Datenbank kein Datensatz ermittelt werden konnte

**ENORECIEXIT** 

# Ungueltige ISN

# Der Datensatz wurde mit einer ID geliefert, die nicht die fuer IDs

# gueltige Struktur hat. IDs bestehen aus Ziffern, koennen mit dem

# Kuerzel "BV" beginnen, als vorletztes Zeichen einen Bindestrich

# und danach ein kleines oder großes 'X' haben

EVALIDISN|EXIT

# Ungueltige Lib

# Es wurde ein Auftrag fuer eine Datenbank geschickt, die nicht

# bekannt ist. Zulaessige Auftraege koennen nur fuer die Datenbanken

# BVB01, BVB10, BVB11, BVB12 und BVB60 erfolgen

EVALIDLIB|EXIT

# Auftragsstatus weiterhin fehlerhaft

# Nach 29 Konnektierungsversuchen an den VST-Server soll sich SIKOM # mit ERROR EXIT beenden.

ERETRY|EXIT

# Fehler beim Eintragen in Hilfstabelle titel\_verbund

# verbundid bereits in titel\_verbund vorhanden; Katalogsatz wahrscheinlich # lokal geloescht.

EVERWEISINSR|EXIT

# ID-Vergleich des ueber Z39.50 gelieferten Satzes mit der aus dem Auftrag

EMATCHID|PROT # Fehler beim Lesen in Hilfstabelle titel\_verbund EVERWEISREAD|EXIT # Z39.50-Ausfall (Normdaten) EZ39NORMRECH|PROT

An Fehlermeldungen in der Loggingdatei "sikom.log" erscheinen beispielsweise die folgenden, die ggf. gleichfalls noch zu ergänzen wären (inhaltliche Beschreibung jeweils in der ersten Zeile, in den folgenden dann die wörtlichen sikom.log-Meldungen):

(0.) Keine Aufträge vorhanden: 02.07.2004 09:46:35 connecting to 193.174.96.32 on port 5221 ... connected. 02.07.2004 09:46:35 reading order data ... 02.07.2004 09:46:35 ... ready 02.07.2004 09:46:35 no orders available. waiting ...

(1.) Beispiel: Korrekturauftrag für einen Titel, der lokal nicht vorhanden ist: 30.06.2004 09:36:33 UPD BVB01 000011104  $ISN < BV017268899$  $\geq$ : Änderung ============ 30.06.2004 09:36:33 UPD BVB01 000011104 Titel-Satz <BV017268899>: Im Bestand nicht vorhanden. Keine Korrektur möglich.

(2.) Löschauftrag für einen Titel, der lokal nicht vorhanden ist: 30.06.2004 11:07:43 DEL BVB01 000012094 ISN <BV025000102>: Löschung ======================================= 30.06.2004 11:07:43 DEL BVB01 000012094 Datensatz <BV025000102> kann nicht gelöscht werden, da er im Titel-Bestand fehlt

(3.) Beispiel: Z39.50-Fehler 30.06.2004 11:02:33 INS BVB01 000012078 Treffersatz <BV025000102> aus <BVB01> konnte nicht empfangen werden (Z39.50-Fehler)

(4.) Korrekturauftrag für einen Körperschaften-Satz, der lokal nicht vorhanden ist: 30.06.2004 09:56:00 UPD BVB11 000011792 Koerperschaften-Satz <10076919-6> lokal nicht vorhanden, überspringen

(5.) Korrekturauftrag für einen Personen-Satz, der lokal nicht vorhanden ist: 30.06.2004 14:29:34 UPD BVB10 000012129 Personen-Satz <BV004499617> lokal nicht vorhanden, überspringen

(6.) Vorübergehender Zugriffsfehler auf Target <BVB01> bei Titeldatenrecherche: 30.06.2004 15:02:28 INS BVB01 000012136  $ISN < BV025000020$ : Neuaufnahme ============ 30.06.2004 15:02:28 INS BVB01 000012136 Recherche für Datensatz <BV025000020> auf Target <BVB01> erfolglos 30.06.2004 15:02:29 INS BVB01 000012136 Auftrag <000012136> wird nochmals bearbeitet (1. Wdh.)

(7.) Bei Neuaufnahme ungültige Normdatei-ISN im Titelsatz: 30.06.2004 15:02:29 INS BVB01 000012136 ISN <BV025000020>: Neuaufnahme ==================================== 30.06.2004 15:02:35 Ungültige Normdatei-ISN <11721714x> im Titelsatz

(8.) Titeldatenrecherche erfolglos wegen Ausfall des Origin-Servers: 30.06.2004 15:06:57 INS BVB01 000000002  $ISN < BV017269283$ : Neuaufnahme ===== 30.06.2004 15:06:57 INS BVB01 000000002 Recherche für Datensatz <BV017269283> auf Target <BVB01> erfolglos 30.06.2004 15:06:57 INS BVB01 000000002 Kein Zugriff auf Target <BVB01> möglich, bitte Origin-Server prüfen

(9.) ÜG-Löschversuch erfolglos, weil noch Bände eingetragen: 25.06.2004 09:47:25 UMH BVB01 000010756 UeG mit <36372> mit der ID <BV025004669> kann nicht gelöscht werden, weil noch Bände vorh.

(10.) Zugriff auf einen Titelsatz, der anderweitig in Bearbeitung ist, nicht möglich: 01.07.2004 09:33:19 UPD BVB60 000010755 Update: Zugriff auf Titelsatz <36374> nicht möglich, da in Bearbeitung. Warte ...

(11.) Weiterer Z39.50-Fehler: 02.07.2004 10:42:53 INS BVB12 45394933 Message could not be read: NLS-Msg-Catalogue not open ? Msg-Number <4238> in Set <14> not there ? Read error ?

(12.) Verknüpfung bei unselbständigem Werk:

02.07.2004 10:42:54 INS BVB01 000012227 Fehler bei Aufnahme: Verknüpfung nicht möglich für unselbst. Werk mit ID <BV014005170>

(13.) Bei vorhandenem Buchdatensatz wird der Titelsatz nicht gelöscht: 02.07.2004 11:04:34 DEL BVB01 000012232  $ISN < BVO14005170$  $\geq$ : Löschung ================== 02.07.2004 11:04:34 DEL BVB01 000012232 Titelsatz <36432> wurde nicht gelöscht, weil noch Mediendaten vorhanden sind.

(14.) Passwortänderung im Hintergrund in der Benutzerzulassung der Z39.50-Origin-Konfiguration in den Einstellungen für den Target-Benutzer. (Z. B. bei einem Target das Passwort falsch.) Dann in sikom.err:

02 LFehler im Passwort für den Mitarbeiter Z39-SISIS.

(15.) Index konnte nicht abgearbeitet werden, Mail an den Benutzer: Jul 05 11:48:19 (003994) : INDEX ( set=1, pid=24331 ): Table <titel\_auftrag> # Request could not be executed and was saved undone: # please reload request into table <titel\_auftrag> and start INDEX

# ( see FGM of CATServer for details ) # ----------------------------------- # setnr|aufnum|katkey|userid|seqcount # ----------------------------------- 1|30|1312301|24262|256 # -----------------------------------

Die Meldung wird dadurch verursacht, dass der betreffende Auftrag vom INDEX nicht verarbeitet werden kann. Es handelt sich offenbar um eine Aufnahme (2.Spalte/aufnum=30), im Bestand (1.Spalte/setnr=1) fuer den Katalogschlüssel 1312301 (3. Spalte/katkey).

Bitte pruefen Sie, ob Sie den Grund erkennen koennen, warum der Auftrag nicht verarbeitet werden kann. (Die Mailadressse für die Meldung wird in der Administration beim Benutzer sisismaster hinterlegt. Fehlt diese, so wurde in einer frueheren Version in solchen Faellen eine 'usage'- Meldung zum 'mailx'-Befehl ins SIKOM-Protokoll ausgegeben.)

(16.) Origin-Server-Fehlermeldung, wenn einer der Origin-Server nicht hochgefahren: Fehler bei Suche: 510 CatZ39ServiceTimeOut:Z39-Service wegen Zeitüberschreitung abgebrochen

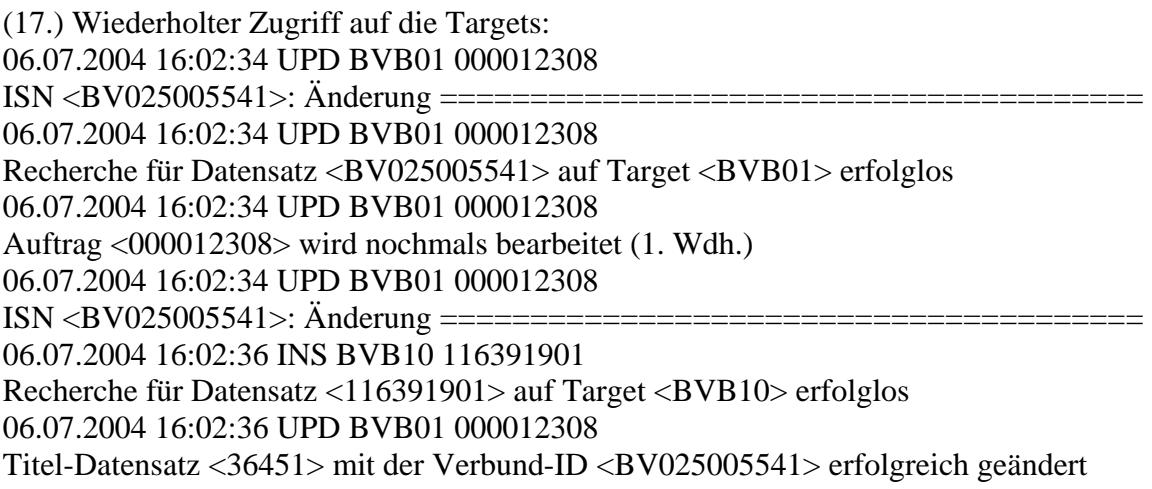

(18.) Nach Aktivieren des Trace: Trace/Report-Fehler: Trace-Datei konnte nicht geoeffnet werden!

usw.

In manchen dieser Fehlerfälle ist es nützlich, Sisis einen Datenbanktrace zur Verfügung zu stellen. Dies geschieht folgendermaßen:

1) Start von SIKOM mit DB\_TRACE, indem im Sikom-Startskript S99sikom die Zeile

DB\_TRACE=ALL export DB\_TRACE

eingefügt wird.

 2) Für den KC, an dem die schnelle Übernahme getestet wird, muss die PID des zugehörigen CATServer-Prozesses bestimmt werden. Nachdem in der Datei /home/sokrates/etc/dbcall.config die Zeile

$$
DB\_TRACE = ALL
$$

 (ohne "export", da Parameter) eingetragen wurde (ersetzt das vorhandene "DB\_TRACE=NO"), wird für diesen Prozess [pid] der Trace mit einem "kill -16 [pid]" auf Kommandoebene eingeschaltet.

Der SIKOM-Trace steht dann unter /home/var/spool/sisis/sikom/log, der für den CATServer unter /home/sokrates/catserver/bin. Sobald der Fehler wieder auftritt, kann der Trace geprüft werden.

Die Kommunikation zwischen dem Verbundkatalog und den Lokalsystemen erfolgt zweistufig mittels einer Auftragstabelle. Die Lokalsysteme holen sich in einem ersten Schritt die Information über Vorgang und Identifikationsnummer in einem regelmäßigen Zeitintervall von einem Verbundinterface ab. In einem zweiten Schritt werden die in den Auftragsdaten über die Verbund-ID referenzierten Datensätze über die Z39.50-Schnittstelle vom Verbund geholt, auch die Normdatensätze. Das Verbundsystem erstellt über alle Datenveränderungen im Verbundkatalog solche Auftragsdaten, die in der von den Lokalsystemen abfragbaren Auftragsdatei gesammelt werden. Abfragekriterium für die Lokalsysteme ist die Lokalsystemidentifikationsnummer in Kombination mit einer eindeutig und immer aufsteigenden Auftragsnummer. Die Auftragsnummer wird unabhängig vom betreffenden Lokalsystem, von der Auftragsart (Neuaufnahme, Korrektur, Löschung, Umlenkung) und des auslösenden Datenbestandes (Titel, Personen, Körperschaften, Schlagworten, ZDB-Lokaldaten) monoton aufsteigend vergeben. Die Lokalsysteme können sich also die zuletzt erfolgreich geholte Auftragsnummer merken und die folgende Abfrage nach allen höheren als die zuletzt geholte Auftragsnummer starten. (Der Zeitstempel wird nicht zur Auftragseinholung herangezogen.)

Die Nummer des letzten erfolgreich ausgeführten Auftrags kann in der Funktion "SQL-Kommandozeile" der Sisis-Systemadministration mit dem Kommando "select \* from adm\_partab where varname="SK\_LASTORDER" abgefragt werden. Im folgenden Beispiel erhalten wir die Nummer 6827:

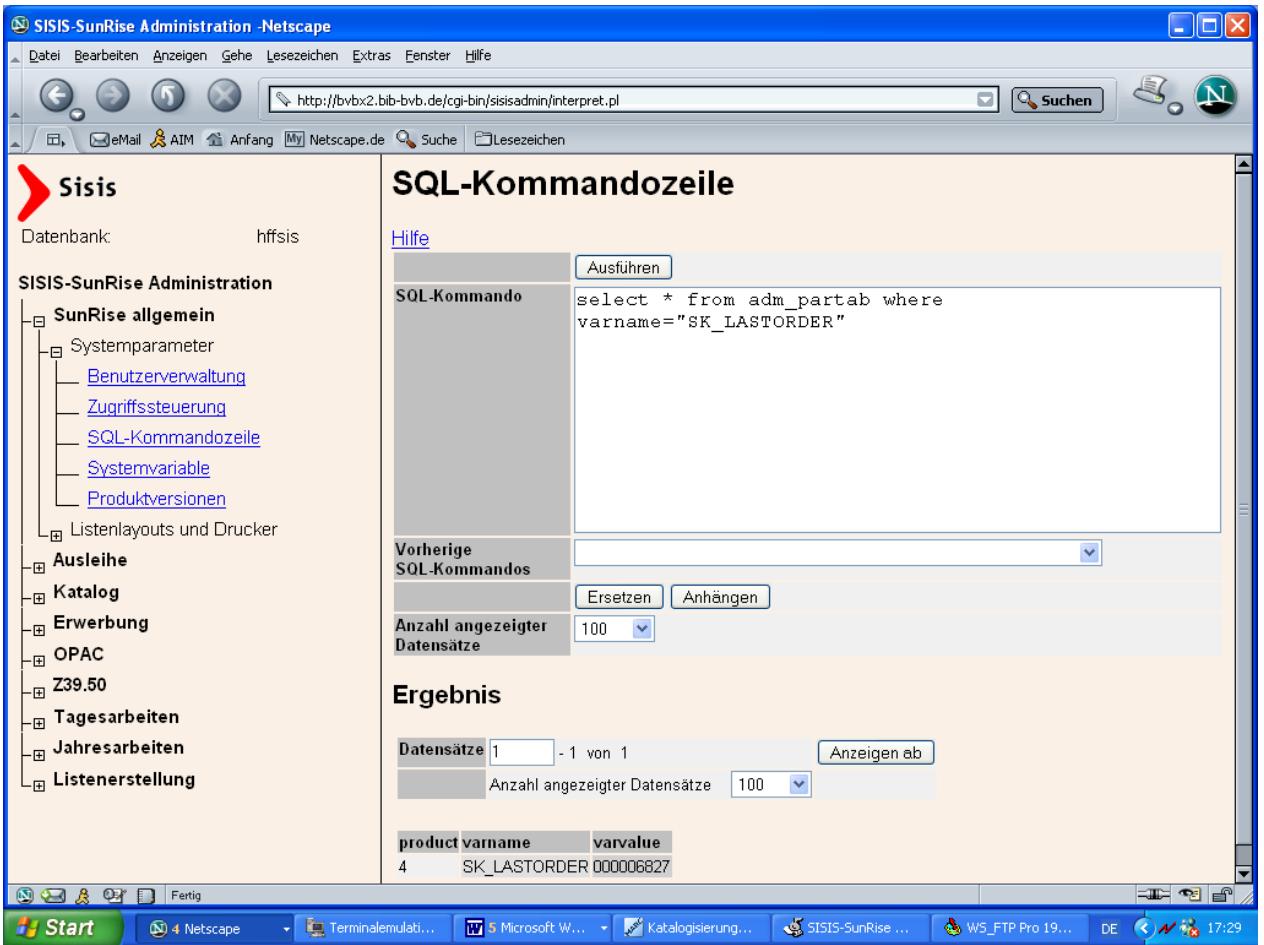

Testweise lässt sich für einen SIKOM-Neustart die Nummer mit dem folgenden Befehl zurücksetzen (hier beispielsweise auf 0):

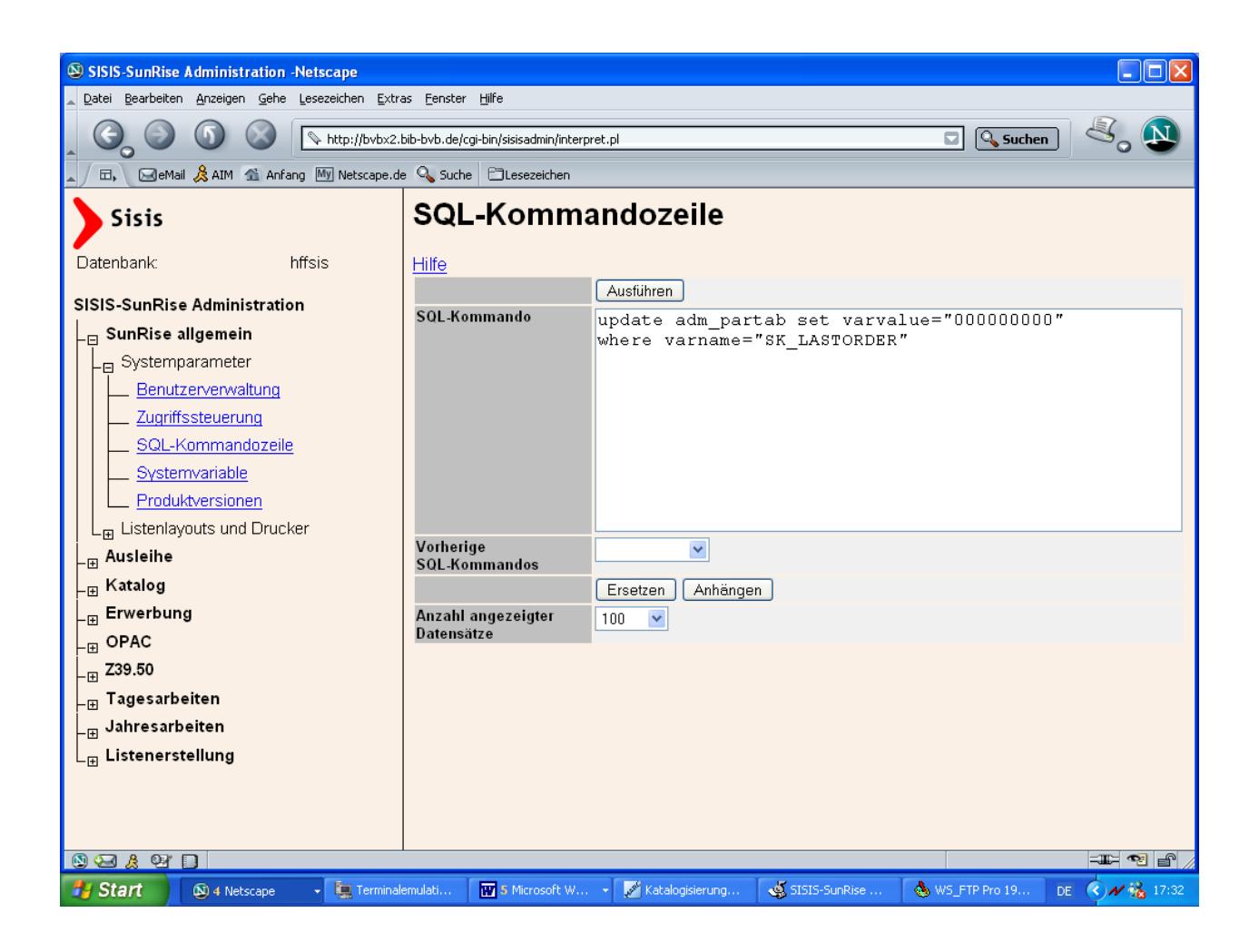

Die Auftragsnummer muss immer neunstellig mit führenden Nullen eingegeben werden.

## 3. **Schnelle Übernahme**

Voraussetzung für die schnelle Übernahme ist eine aktivierte Z39.50-Verbindung des Sisis-KatalogClient zur Verbunddatenbank.

Außerdem muß das Verzeichnis der IDN-Dateien auf dem lokalen PC eingestellt werden. Der Verbund(Aleph)-Katalogisierungs-Client legt die beim Erfassen der lokalen Besitznachweise entstehenden IDN-Dateien in einem frei wählbaren Verzeichnis auf dem lokalen PC ab. Der Dateiinhalt der IDN-Dateien besteht aus BV, einer neunstelligen Ziffernfolge und dem Kurztitel der zu übernehmenden Titelaufnahme. Im Beispiel auf den folgenden Seite wäre der Dateiname der IDN-Datei 'bv017269061.dat' und der Dateiinhalt: ' BV017269061 \* Maass, Kerstin : Spassgesellschaft ' .

Wenn auf der Seite des Aleph-Verbund-Clients kein bestimmtes Verzeichnis eingestellt ist, werden die IDN-Dateien im Verzeichnis C:\TEMP auf dem lokalen PC abgelegt. Dem würde die Einstellung des Parameters 'Verzeichnis für Titelübernahme' in 'SIADMIN / Katalog / Allgemeine Systemparameter' entsprechen.

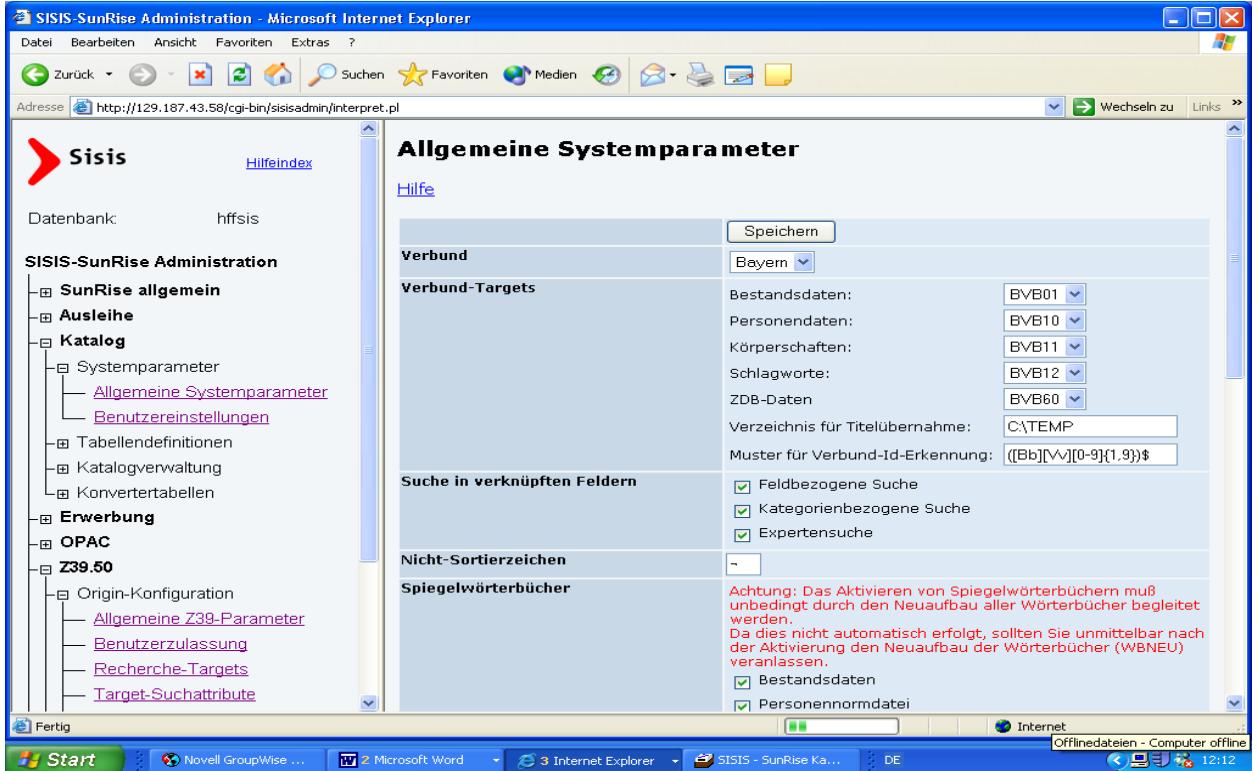

Verbund-Einstellungen in 'SIADMIN / Modul Katalog / Systemparameter / Allgemeine Systemparameter'

Voraussetzung für das Funktionieren der schnellen Übernahme ist die Belegung des Verbundparameters mit dem Wert "Bayern". Unter der Überschrift Verbund-Targets werden die bereits ein-

gerichteten Verbund-Targets für Bestandsdaten, Personendaten, Körperschaften Schlagworte und ZDB-Daten angezeigt.

Als Verzeichnis für Titelübernahme ist hier beispielsweise C:\TEMP (wie Aleph-Standardeinstellung) eingetragen. Dieses Verzeichnis ist jedoch auch lokal parametrierbar (Parameter 'VerbundSynchronisation.CommunicationDirectory=C:\\TEMP' in der Datei: 'sisis.inifile'), wobei die zentrale Einstellung in SIADMIN durch die individuelle Eintragung in der 'sisis.inifile' übersteuert wird.

Über das Muster für die Verbund-ID-Erkennung wird festgelegt, nach welchem Prinzip die IDN-Dateien aufgebaut sind. Der Dateiname setzt sich zusammen aus 'bv', einer neunstelligen Ziffernfolge und dem Suffix '.dat', also wird als Muster für Verbund-Id-Erkennung '([Bb][Vv][0- 9]{1,9})\$' eingetragen.

Im Sisis-Katalog-Client wird der Menüpunkt 'Extras / Verbundkommunikation / Synchronisation' aufgerufen. Es folgt ein Auswahlbild, in dem die BV-Nummern und Kurztitel der bereits im Aleph-Client auf dem lokalen PC hinterlegten IDN-Dateien aufgelistet sind. Die Liste der Dateien im Dialog "Synchronisation" ist standardmäßig nach den Datum- und Zeitstempeln der Dateien sortiert. Die Liste kann nach den Kriterien Datum- und Zeitstempel, Verbundidentifikationsnummer und Kurztitel umsortiert werden. Es kann in der Auswahlliste nur eine Einzelauswahl vorgenommen werden.

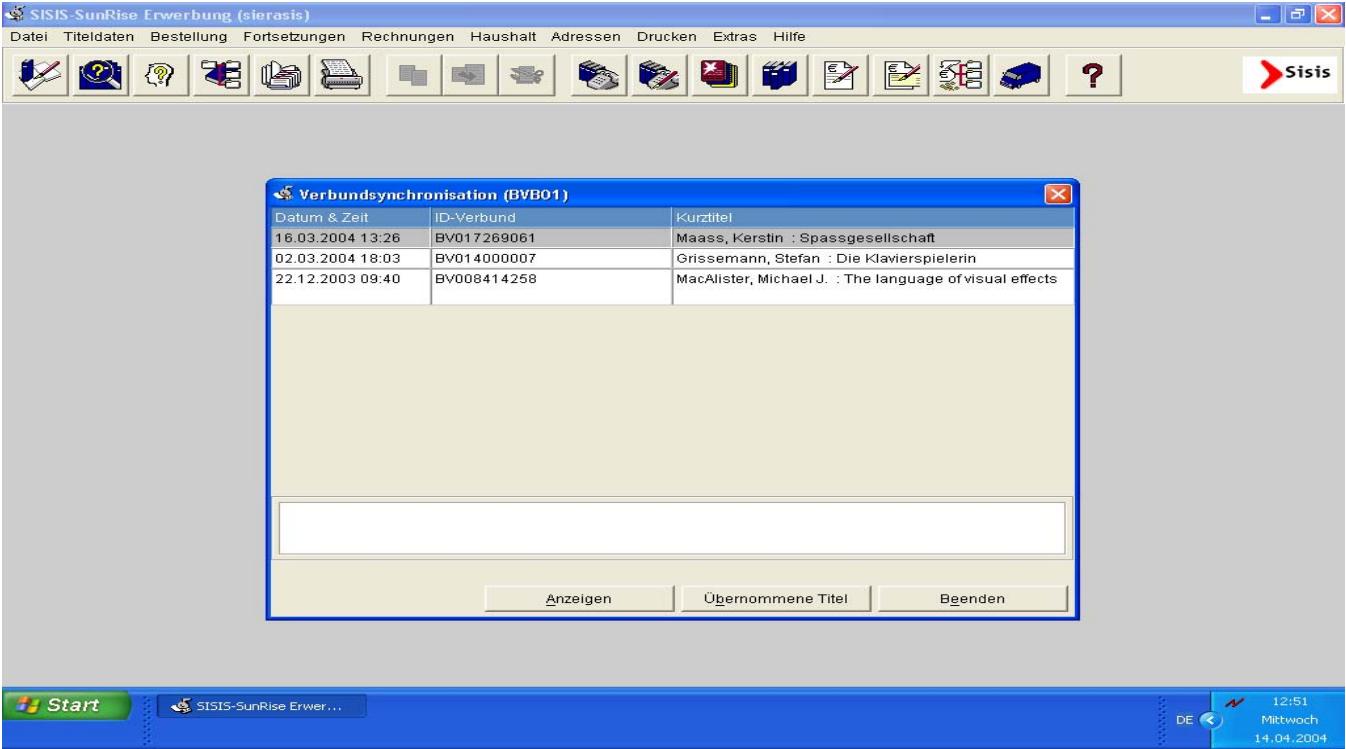

Die zu übernehmende Titelaufnahme wird angeklickt und nach Auswahl des Button "Anzeigen" wird zuerst anhand der Verbundidentifikationsnummer geprüft, ob die Titelaufnahme bereits im Lokalsystem vorhanden ist. Wenn dies der Fall ist, wird sie angezeigt und die IDN-Datei mit dem Suffix '.done' ergänzt. Wird die Verbundidentifikationsnummer im Lokalsystem nicht gefunden, wird im Hintergrund eine Z39-Recherche in der Verbunddatenbank ausgelöst. Die Titelaufnahme wird vom Verbundrechner geholt, im Lokalsystem gespeichert und in der Einzeltrefferanzeige dargestellt.

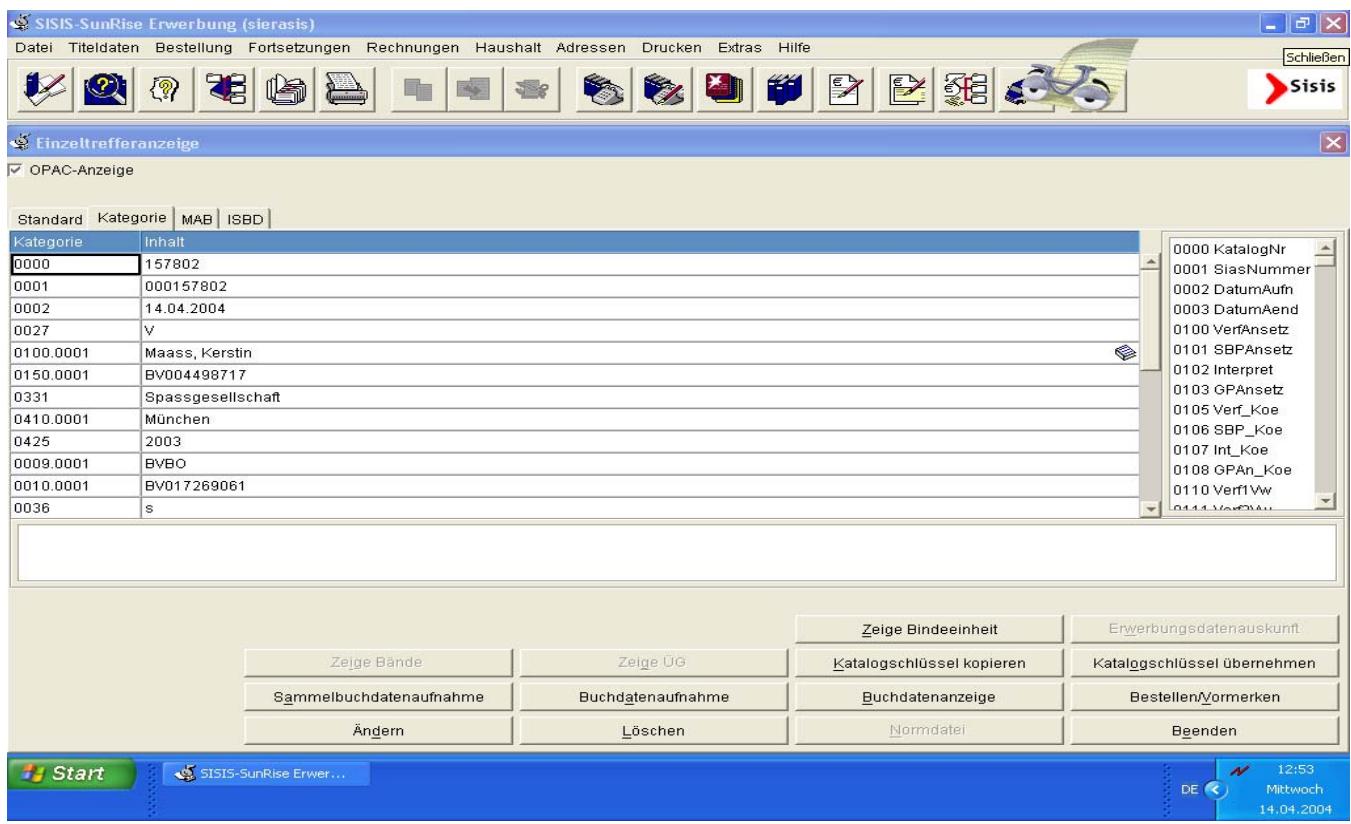

Der vom Katalog-Client neu angelegte Katalogsatz wird im Feld 009 (Herkunft) mit dem Kürzel BVBO versehen.

Nach erfolgter Übernahme werden die IDN-Dateien mit dem Suffix .done ergänzt.

Anschließend können Erwerbungsdaten oder Buchdaten aufgenommmen werden.

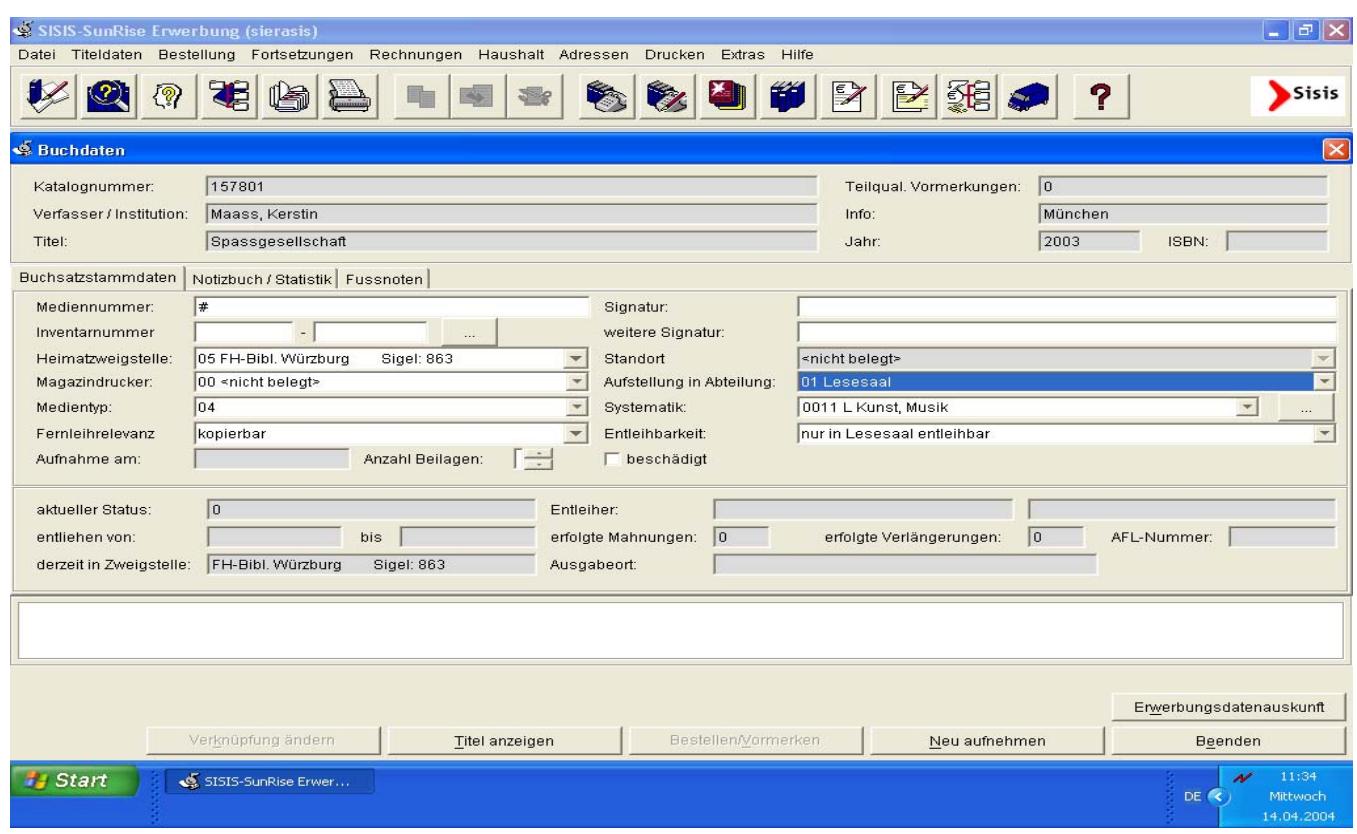

Wenn bei der Buchdatenaufnahme automatisch eine temporäre Mediennummer vergeben werden soll, wird im Feld Mediennummer das Zeichen "#" eingegeben.

Bei Rückkehr zur Verbundsynchronisation nach Beenden der Buchdatenaufnahme werden die noch nicht übernommenen Titelaufnahmen im Auswahlbild angezeigt. Klickt man den Button "Übernommene Titel" an, werden hier die bereits übernommenen Titelaufnahmen aufgelistet.

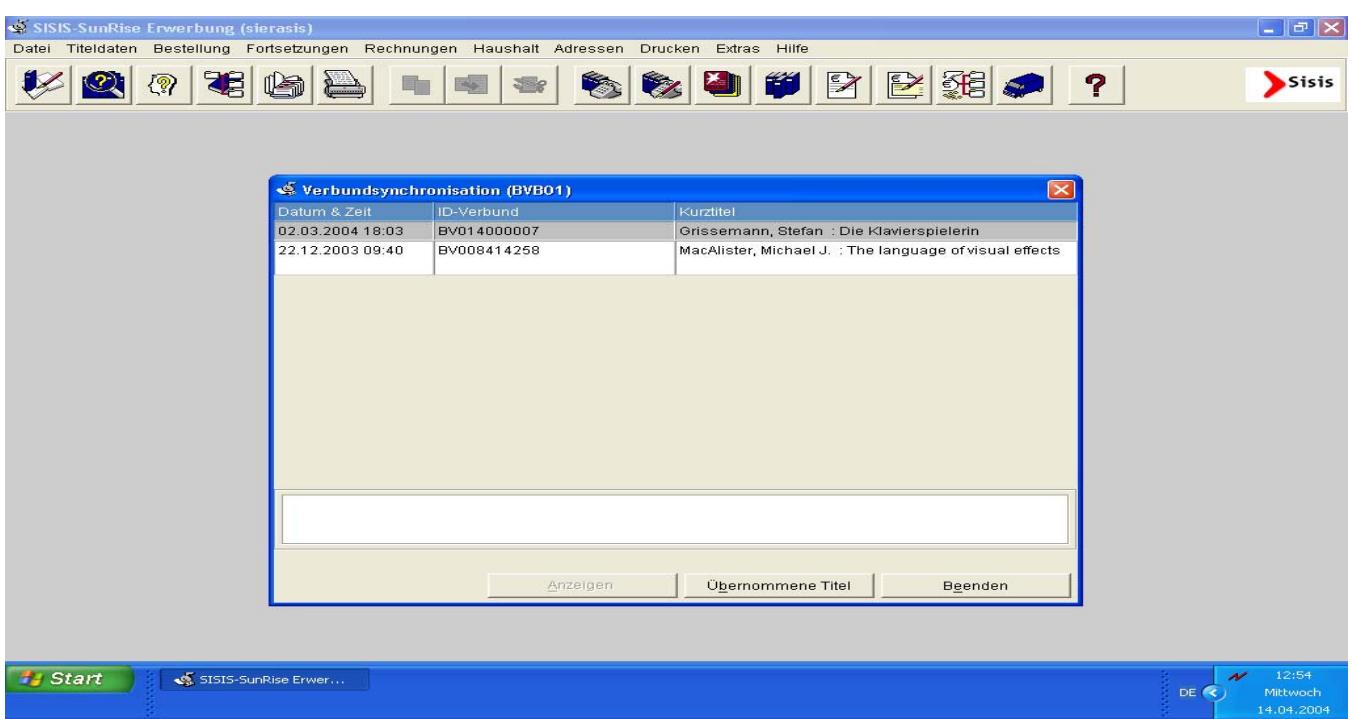

Die bereits bearbeiteten oder nicht mehr benötigten IDN-Dateien können im Menü 'Extras / Verbundkommunikation / Synchronisation / Löschen Titeldateien' gelöscht werden, man kann alle Dateien löschen oder nur erledigte IDN-Dateien mit dem Suffix .done im Kommunikationsverzeichnis oder alle IDN-Dateien, die bis zu einem bestimmten Zeitraum angelegt wurden.

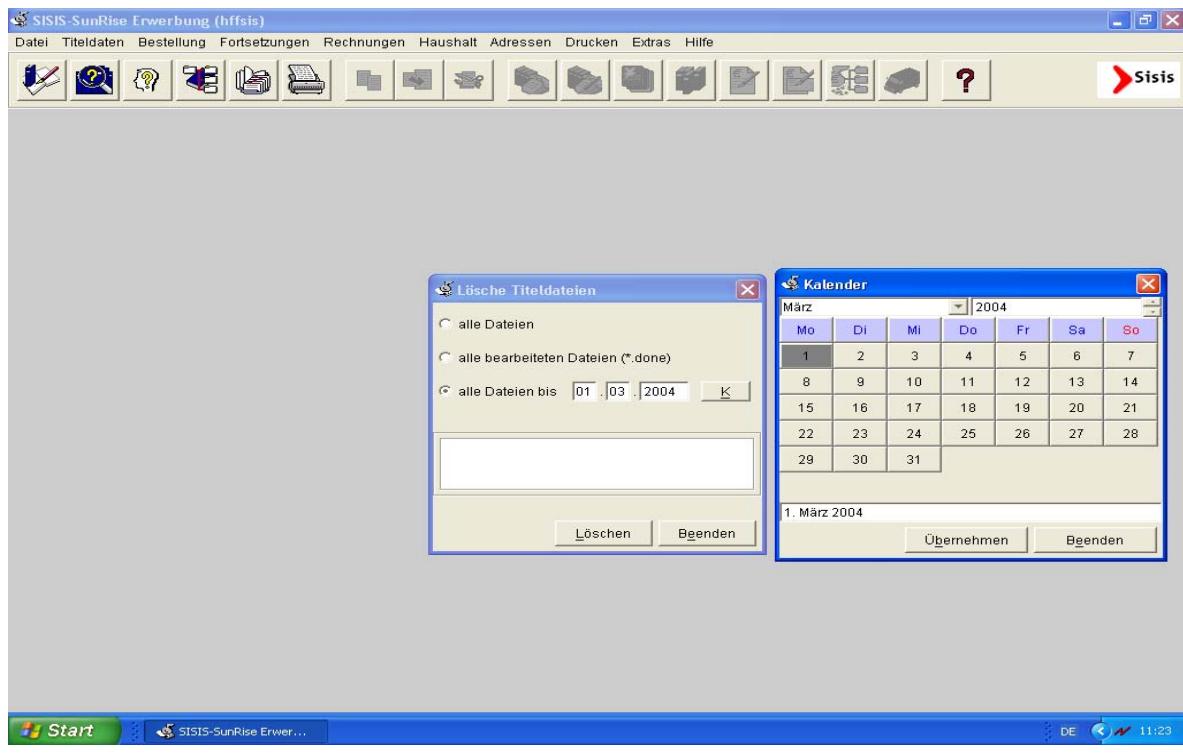

### 4. **Zugriff auf Exemplar- und Erwerbungsdaten**

Für den Zugriff auf Exemplardaten im Lokalsystem muss ein eigener OP-Server (mit eigenem Port) gestartet werden, der diese Anfragen beantwortet. Dieser OP-Server, der mit einer besonderen Option ("- iterativ") gestartet wird, verursacht nicht den normalen Overhead einer OPAC-Session und dient ausschließlich zur Beantwortung der Anfragen über SNLPPresentVerbundDaten.

Zum Starten des OP-Server muss ein modifziertes Start-Script verwendet werden. Es reicht beim Start des OP-Server die Option "- iterativ" einzufügen.

```
# 
# start/stop daemon 
# 
case $1 in 
start) 
   # 
   # check if Informix-Server is online 
   # 
   # if OPS-Demon is started automatically 
   # by the system-boot, the informix-server 
   # must be already up ... 
   # 
   # now tested in main by DB_opdb 
   #
```

```
 cd $OPSERVER_PATH
```

```
 echo "Start OPServer" 
 nohup $OPSERVER_PATH/$OPSDAEMON -iterativ -p $PORT >>$LOG 2>&1 & 
 ;;
```
Außerdem sollte man für diesen OP-Server ein eigenes Spoolverzeichnis verwenden, um zu vermeiden, dass z.B. die Log-Datei des normalen OP-Servers überschrieben wird. Dazu muss die Shell-Variable DB\_ID gesetzt werden.

```
 # Datenbank-Variable (Server, Konfigurationsdatei, ...) , 
 # Umgebungsvariable, die durch DB-System bestimmt werden 
 # ( DATABASE, NLS_LANG, ...) 
 # allgemeingueltig f. SISIS 
 # 
 . $SISISROOT/etc/$DBS.rc
```

```
 DB_ID=sisis_aleph 
 export DB_ID
```
 # # Database # # DATABASE wird in \$DBS.rc gesetzt # bzw. von Aussen durchgereicht

Das Verzeichnis kann durch kopieren des Standardverzeichnisses unter \$SISISSPOOL erzeugt werden.

Z.B.: cp –R opserver opserver.sisis\_aleph

**Die IP-Adresse des Rechners auf dem der OP-Server-Demon läuft und die Port-Nummer mit der dieser anzusprechen ist, muss der Verbundzentrale gemeldet werden. Ebenso den Datenbanknamen und die Kennung unter der der OP-Server-Demon läuft.** 

**Hinweis:** Die Kennung unter der dieser OP-Server gestartet wird, muss in SIAD-MIN/OPAC/Systemparameter/Kennwortverwaltung konfiguriert sein.

#### **5. Sprung zwischen den Online-Benutzerkatalogen**

Derzeit kann in der Vollanzeige eines Titels im webOPAC der Link "Direkteinstieg in den Verbund-OPAC" angeboten werden

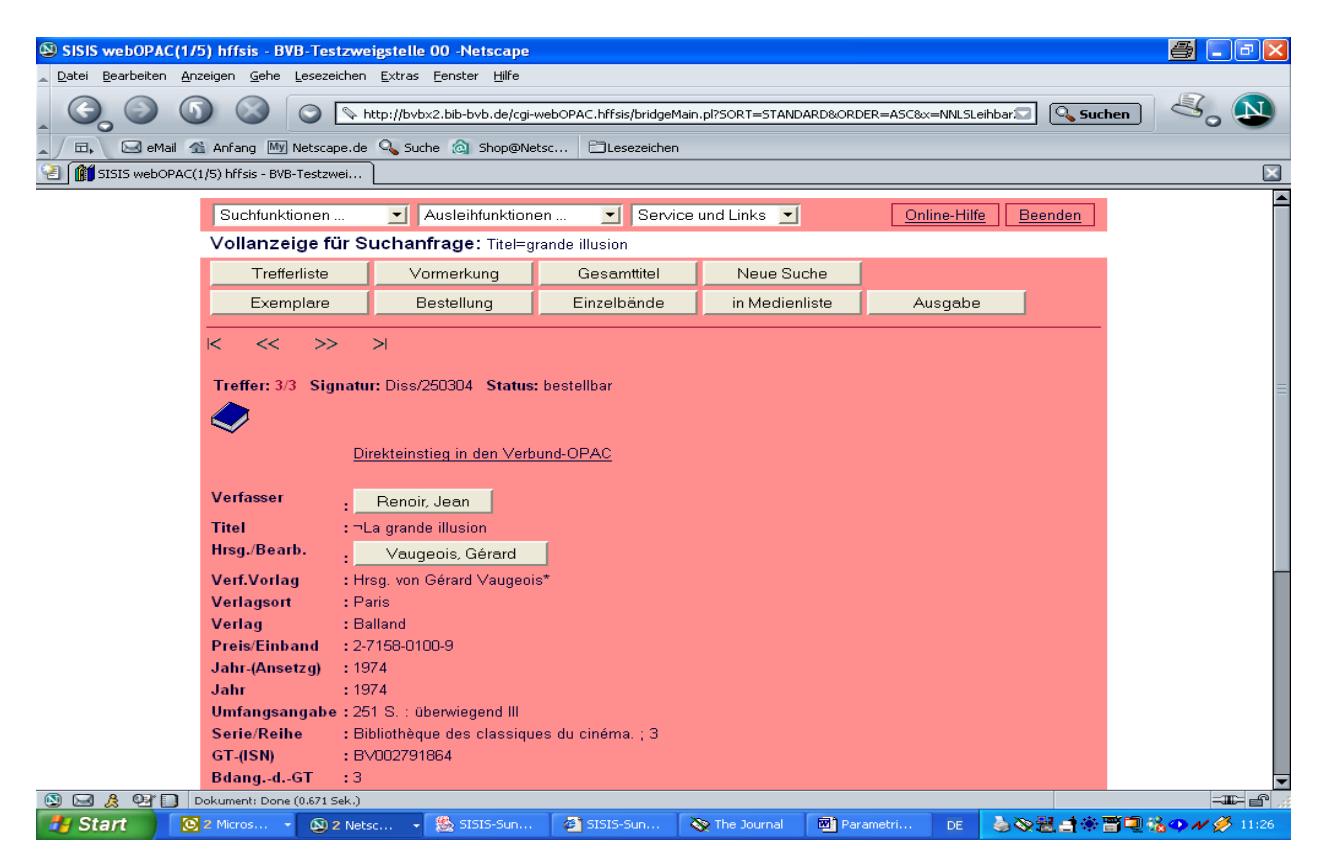

Dieser Link kann alternativ zu Aleph-R führen oder zu Gateway Bayern. Sinnvoll erscheint für den Benutzer der Sprung zum Gateway Bayern, weil dort die kompletten Services angeboten werden und weil Aleph-R eigentlich nicht für den Endnutzer bestimmt ist. Daher ist im folgenden auch nur der Sprung zu Gateway Bayern beschrieben.

**Hinweis:** Damit der Link "Direkteinstieg in den Verbund-OPAC" in der Vollanzeige des webOPAC erscheint, muss in SIADMIN/OPAC/Recherchparameter/Feldstrukturtabelle bearbeiten das Feld Nr. 253 (Kategorie 0010/Verbund-ID) als OPAC-Feld definiert und eine Anzeigeposition ungleich "0" eingestellt werden.

### Eintrag der *Verbund URL* für Gateway Bayern in SIADMIN/OPAC/Systemparameter/Allgemeine Systemparameter:

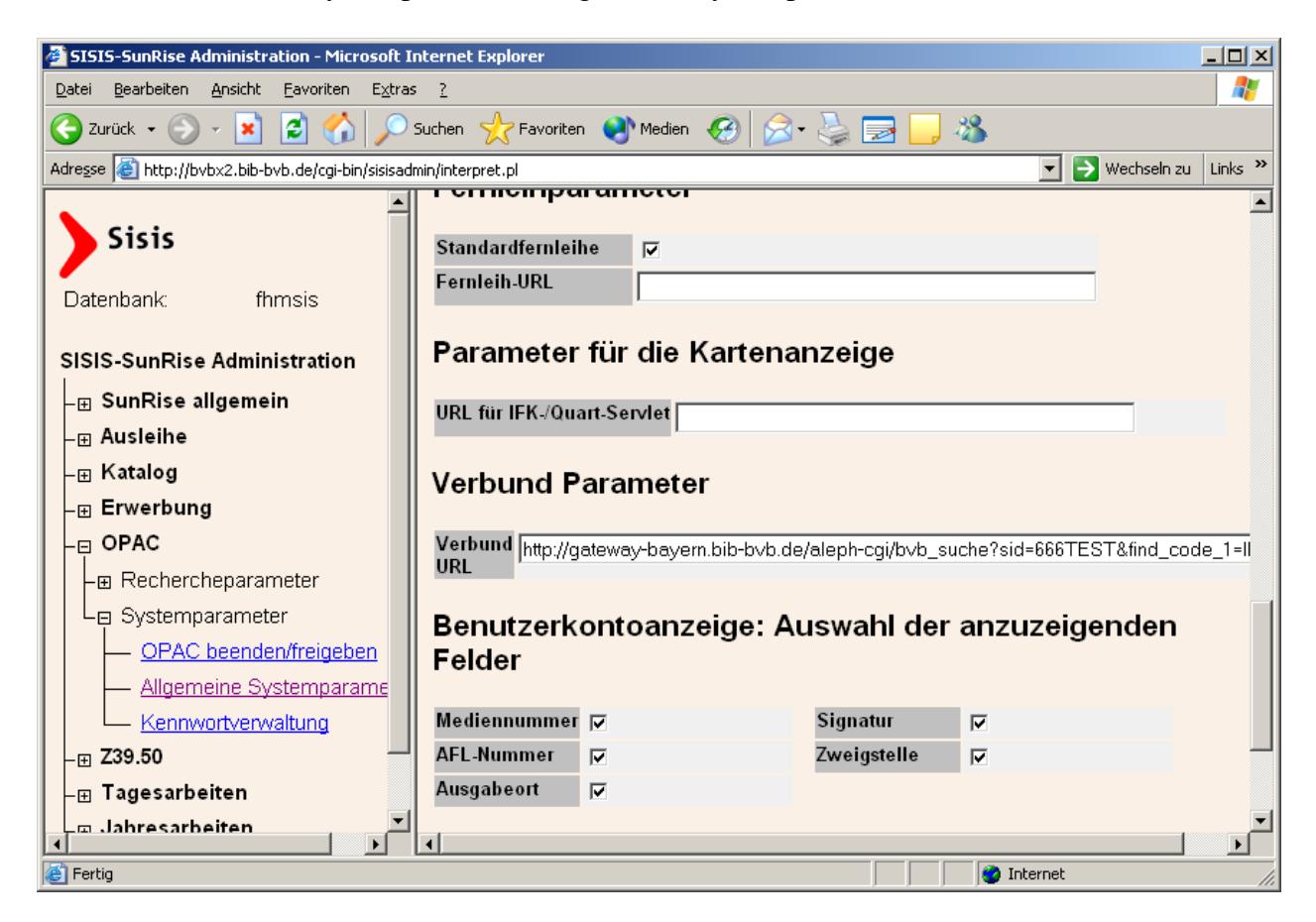

[http://gateway-bayern.bib-bvb.de/aleph](http://gateway-bayern.bib-bvb.de/aleph-cgi/bvb_suche?sid=666TEST&find_code_1=IDN&find_request_1)[cgi/bvb\\_suche?sid=666TEST&find\\_code\\_1=IDN&find\\_request\\_1=](http://gateway-bayern.bib-bvb.de/aleph-cgi/bvb_suche?sid=666TEST&find_code_1=IDN&find_request_1)

Für den Parameter "sid" trägt jede Bibliothek das Aleph-BIK ein, das von unserer Seite bereits aktiviert ist. Übersicht der Aleph-BIKs:

BFH01, BSB01, DAV01, DMM01, FAN01, FAW01, FFW01, FHA01, FHD01, FHM01, FHN01, FHO01, FKE01, FLA01, FNU01, FRO01, FWS01, IFZ01, IJB01, LCO01, SBA01, SDV01, SND01, TUM01, UBA01, UBG01, UBM01, UBR01, UBT01, UBW01, UEI01, UER01, UPA01

**Die URL mit der der lokale WebOPAC aus dem Verbund-OPAC heraus aufgerufen werden kann muss der Verbundzentrale gemeldet werden.** 

z.B. :

[http://<Rechner>/cgi-webOPAC/bridgeMain.pl?Language=De&SignalPort=3048](http://%3Crechner%3E/cgi-webOPAC/bridgeMain.pl?Language=De&SignalPort=3048) &ServerLogin=opacweb&ServerDatabase=sisis&KatKeySearch=0010%3D<BVB-ID>